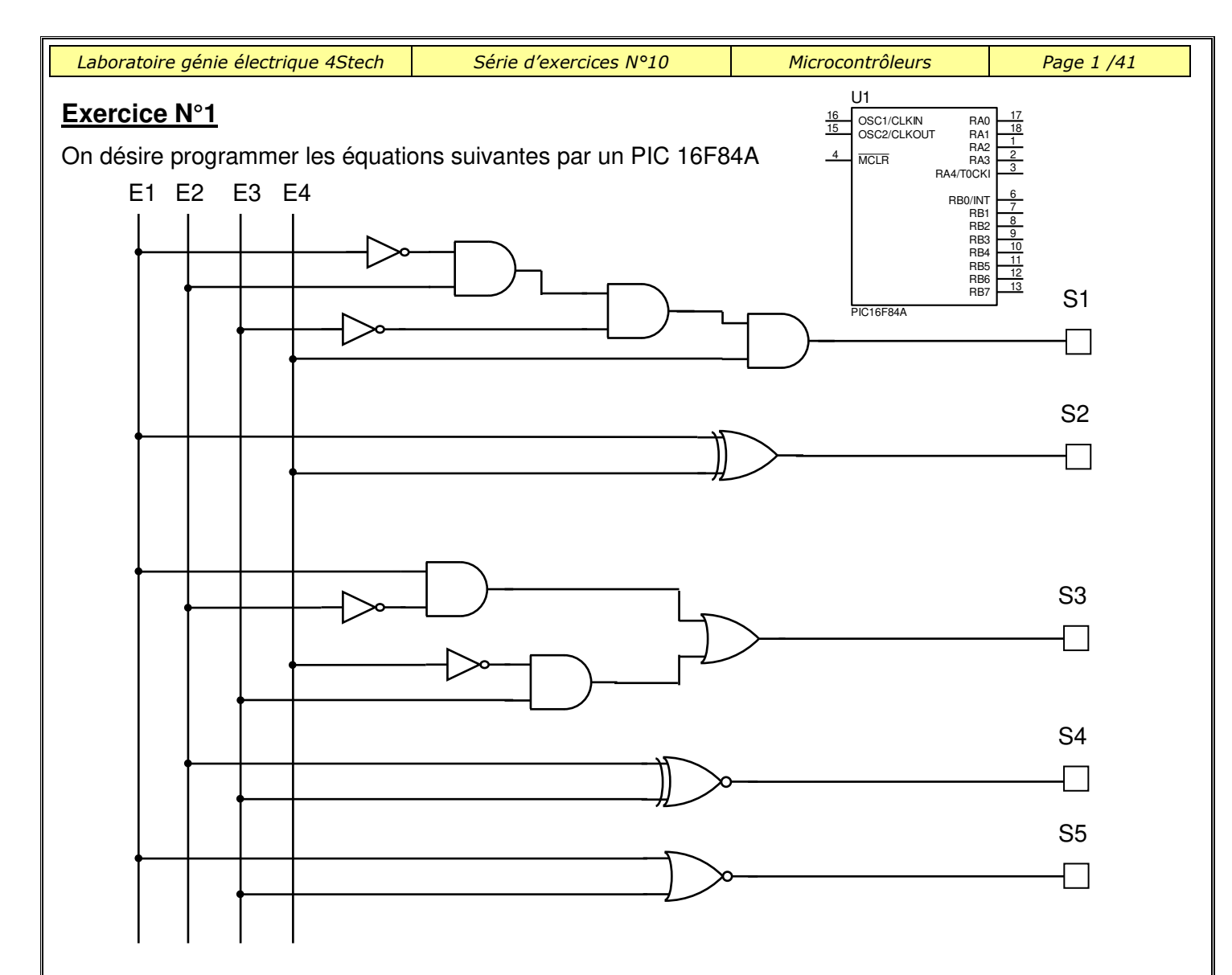

On donne le tableau d'affectation des entrées et de sorties :

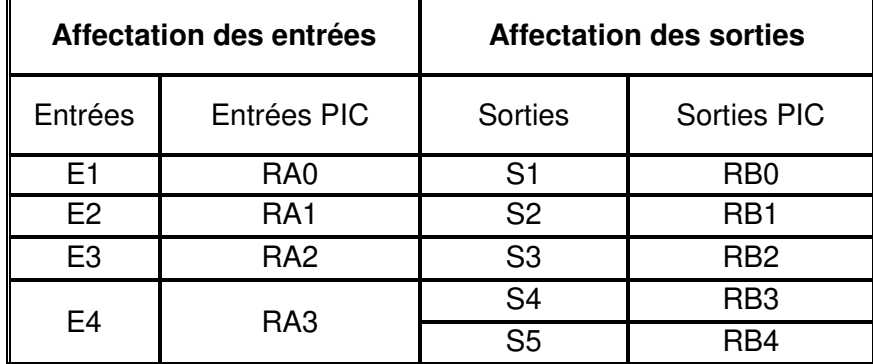

Opérateurs logiques réalisés par le pic

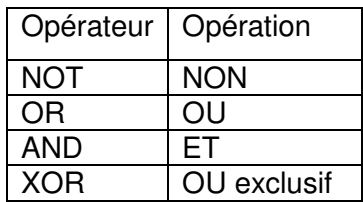

:

1°) compléter le tableau suivant par : Entrée « E », sortie « S », Non connecté « NC » :

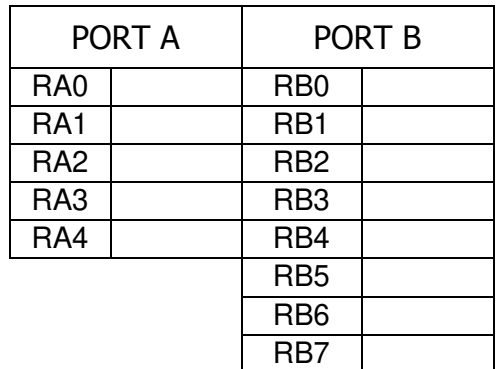

 *Prof : Borchani hichem et Hammami mourad www.seriestech.com*

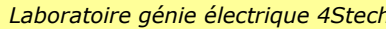

*Laboratoire génie électrique 4Stech Série d'exercices N°10 Microcontrôleurs Page 2 /41*

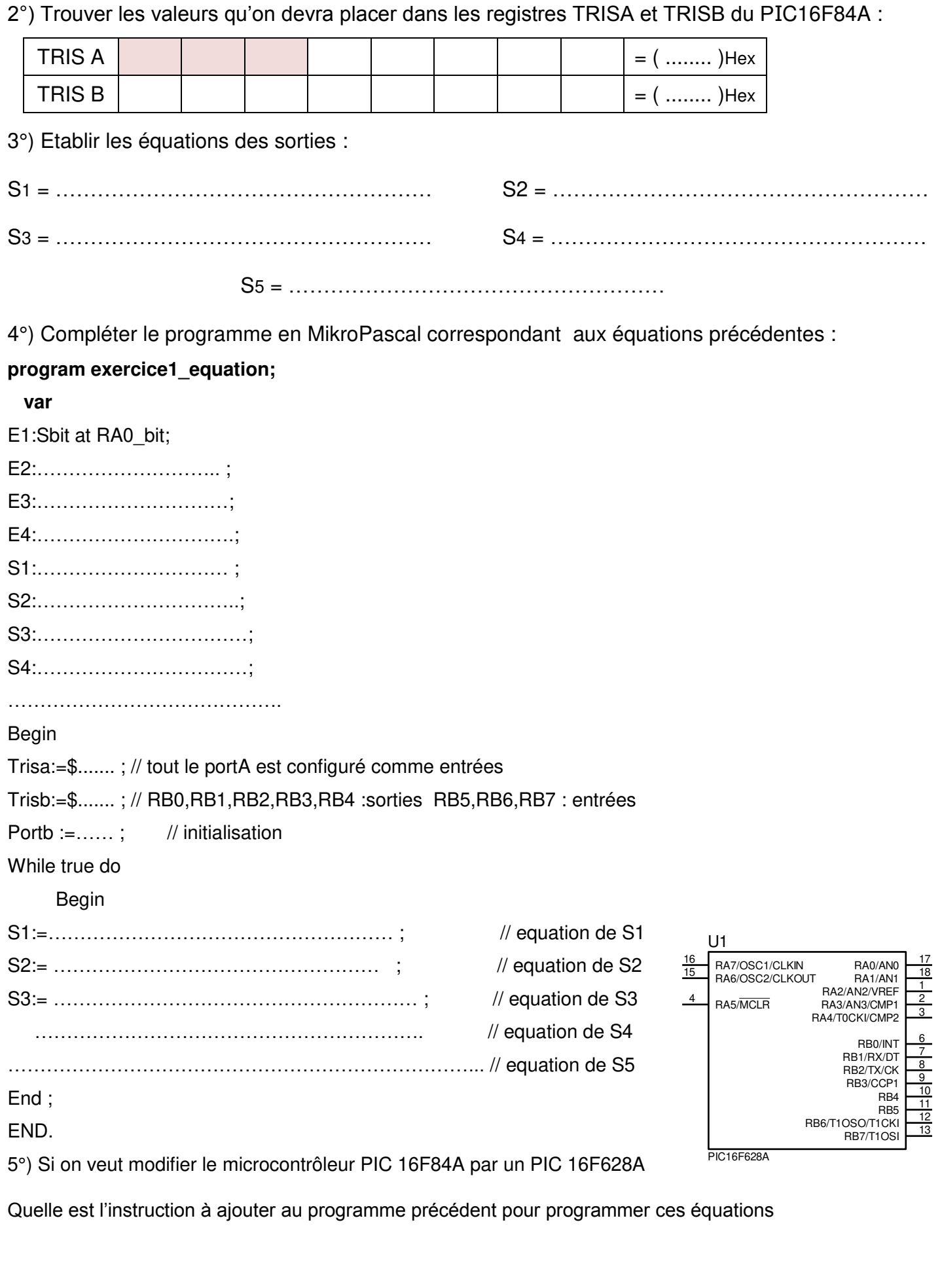

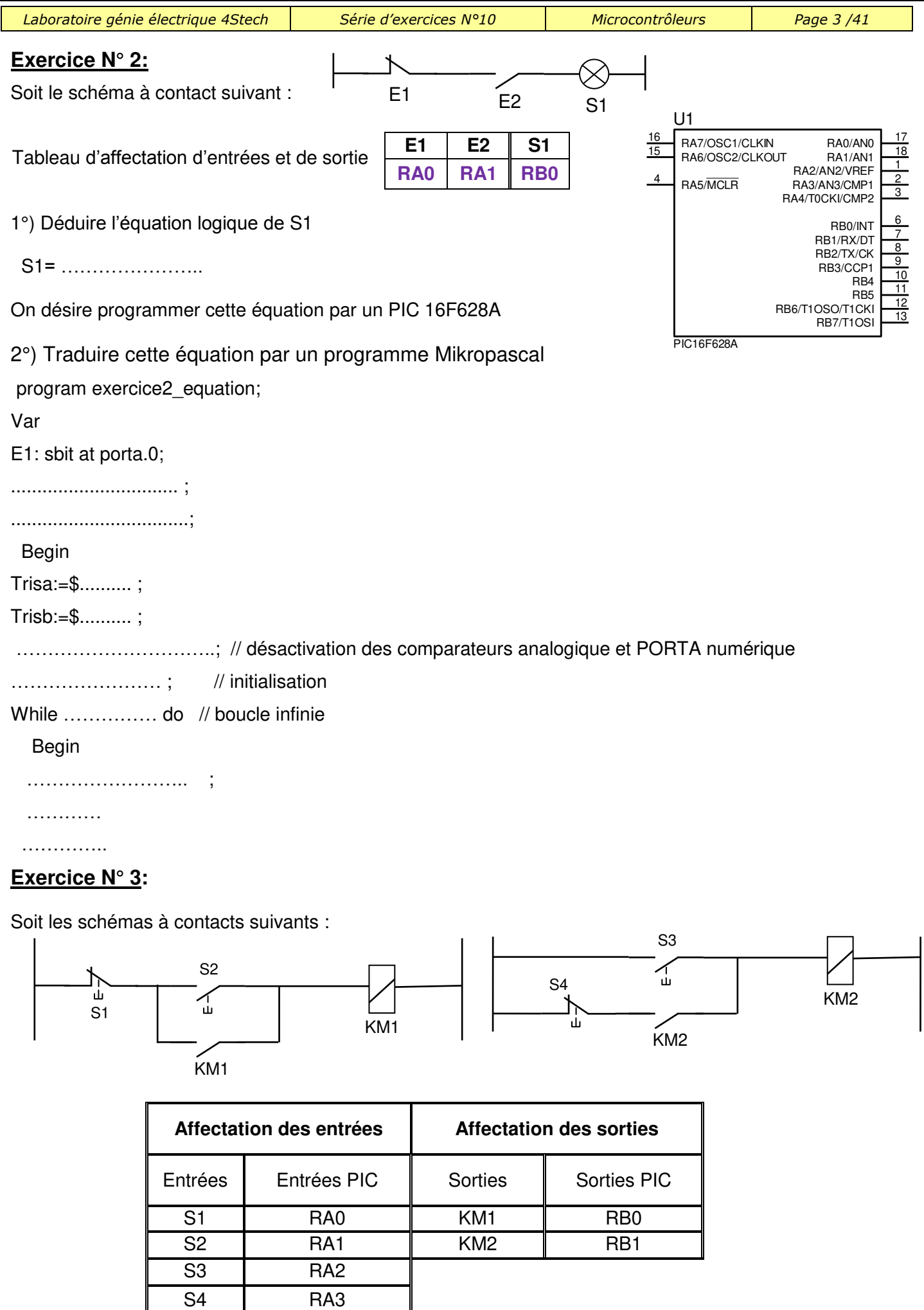

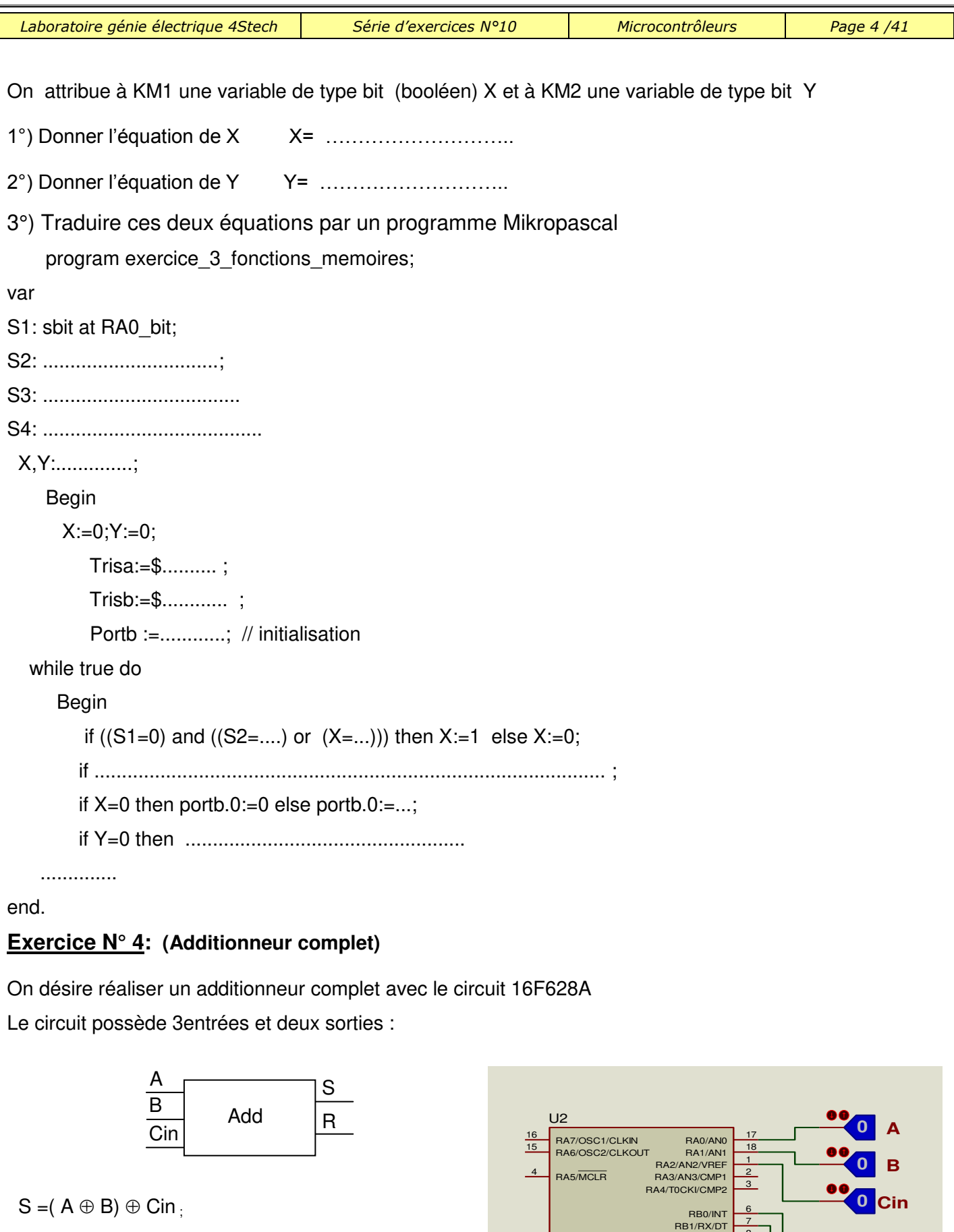

 $R1 =. (A \oplus B).Cin + A. B$ 

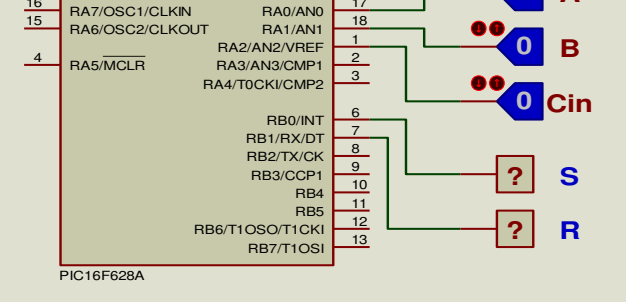

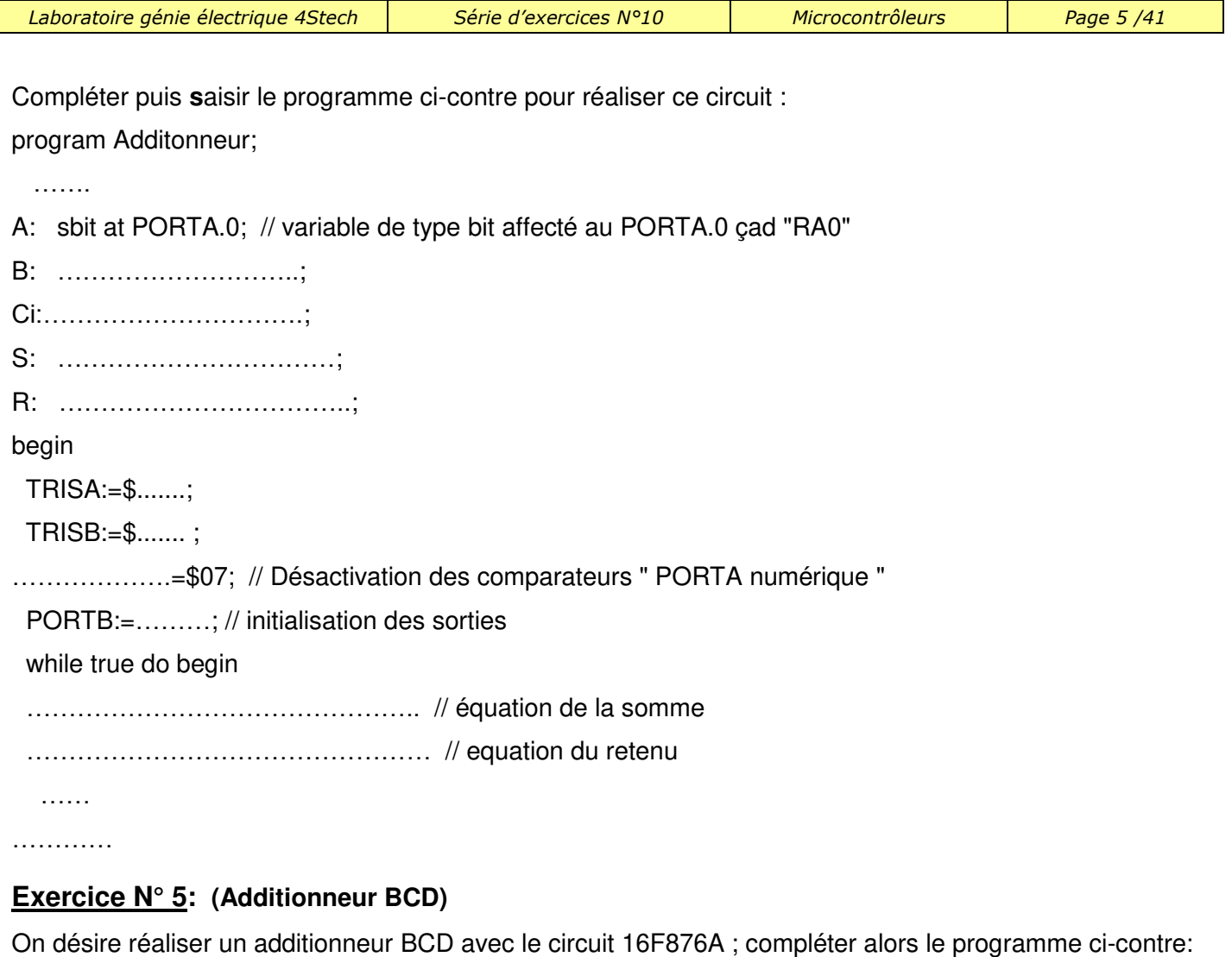

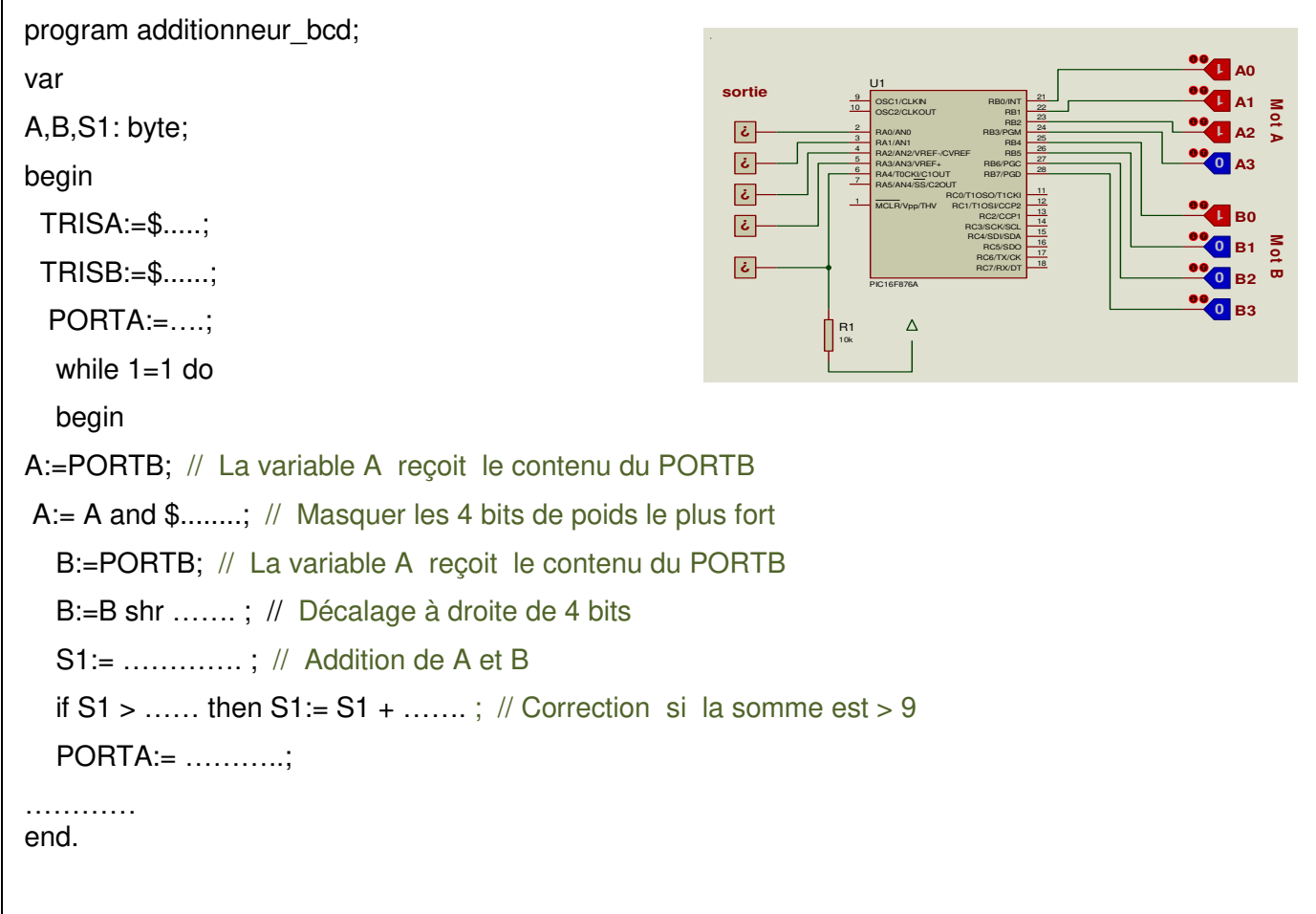

## **Exercice N° 6: (comparateur)**

On desire réaliser un comparateur de deux nombres de cinq bits avec le PIC 16F877A compléter alors le programme ci-contre:

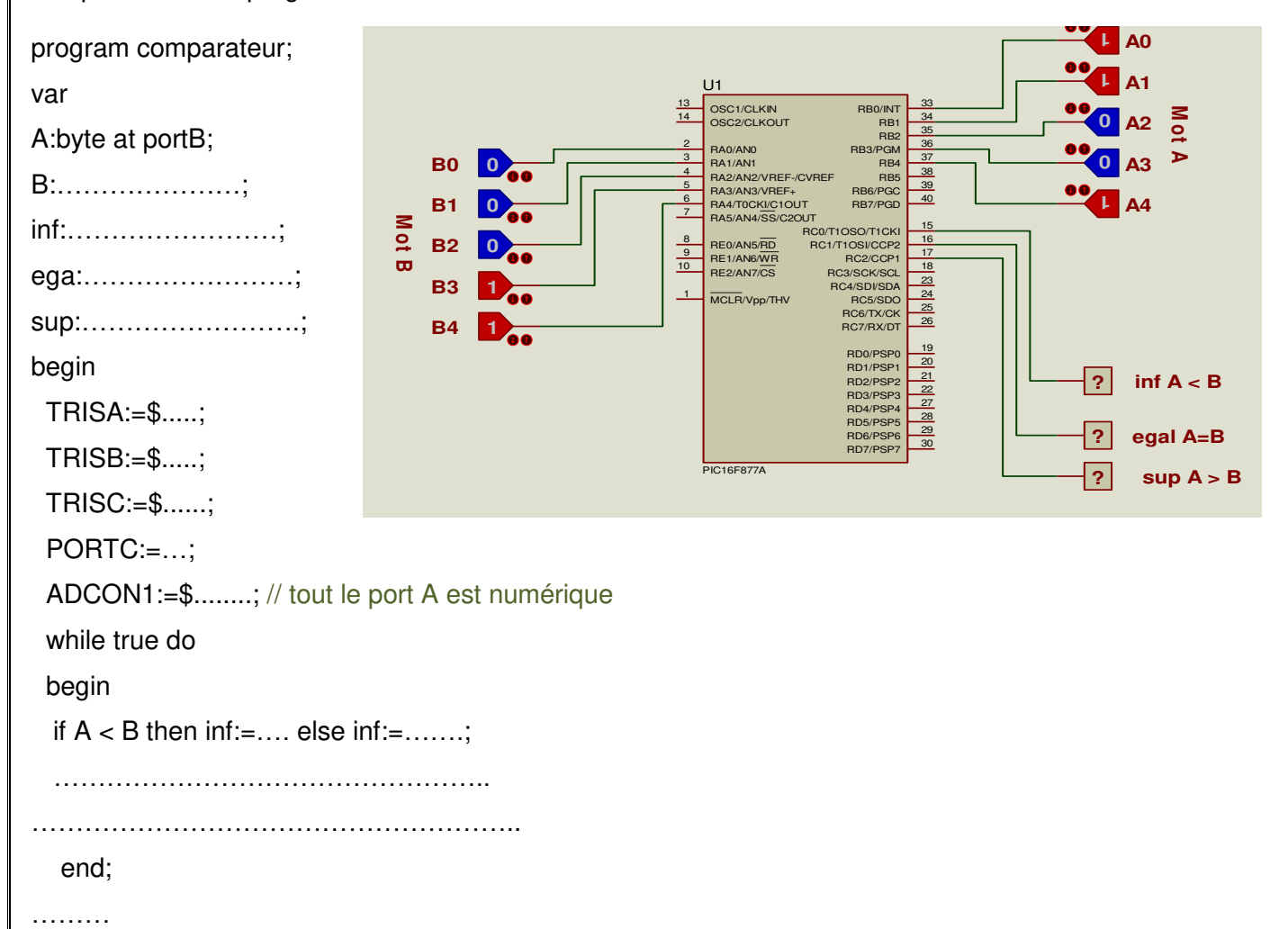

## **Exercice N°7:(GRAFCET1)**

Le fonctionnement d'un système est décrit par le GRAFCET suivant:

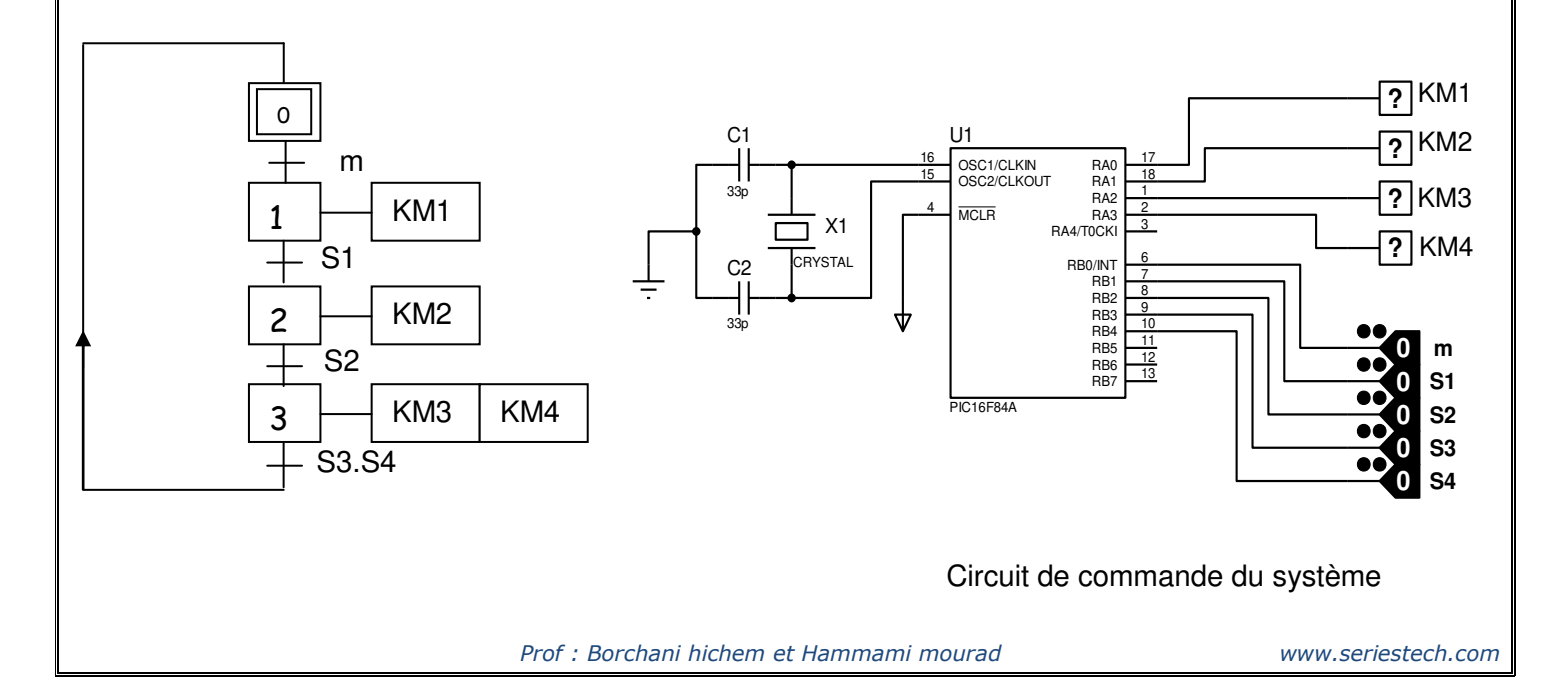

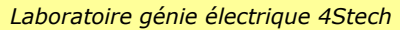

*Laboratoire génie électrique 4Stech Série d'exercices N°10 Microcontrôleurs Page 7 /41*

**1°)** Compléter le GRAFCET codé microcontrôleur

**2°)** Compléter les affectations des deux registres **TRIS A** et **TRIS B**.

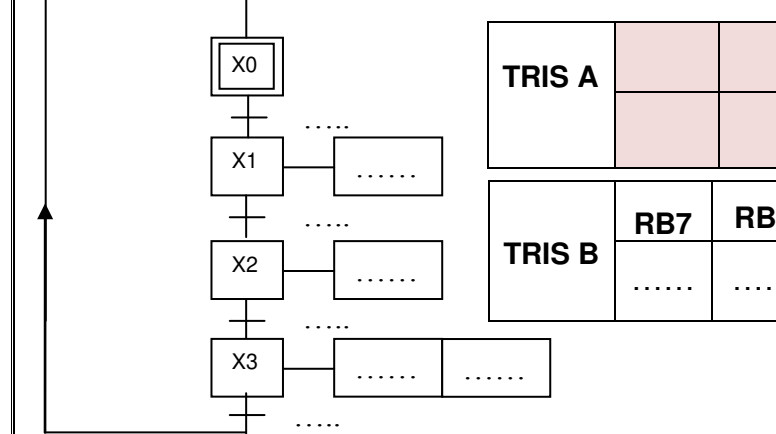

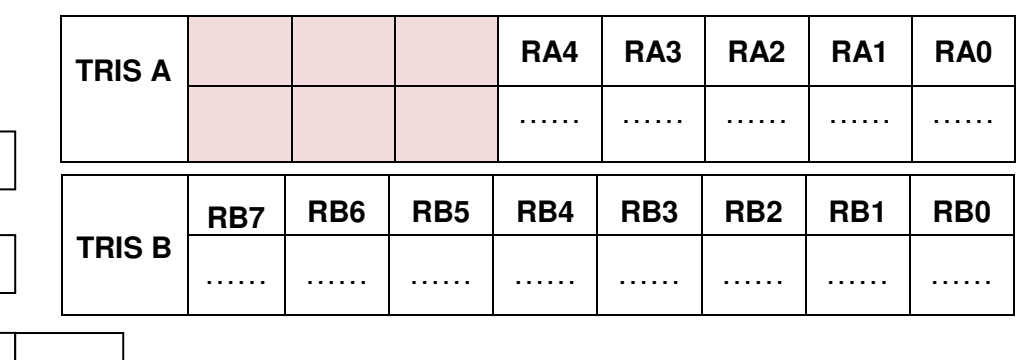

**3°)** compléter le programme relatif au grafcet précédent

## **program exercice7\_grafcet1;**

 Var m: sbit at RB0\_bit ;

- ……………………………… ……………………………..
- ……………………………..

…………………………………………

………………………………………

………………………………………

……………………………….

………………………………….. X0,X1,X2,X3:…………;

## BEGIN

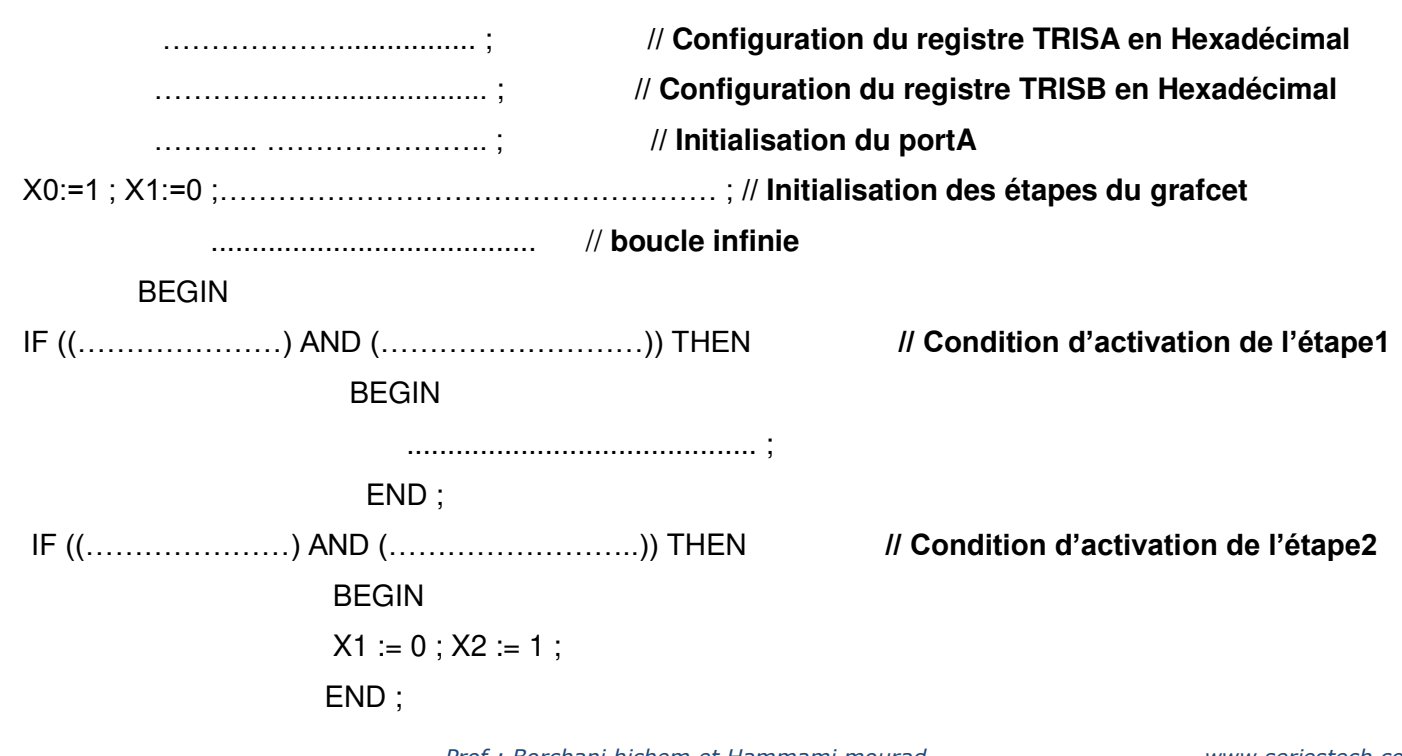

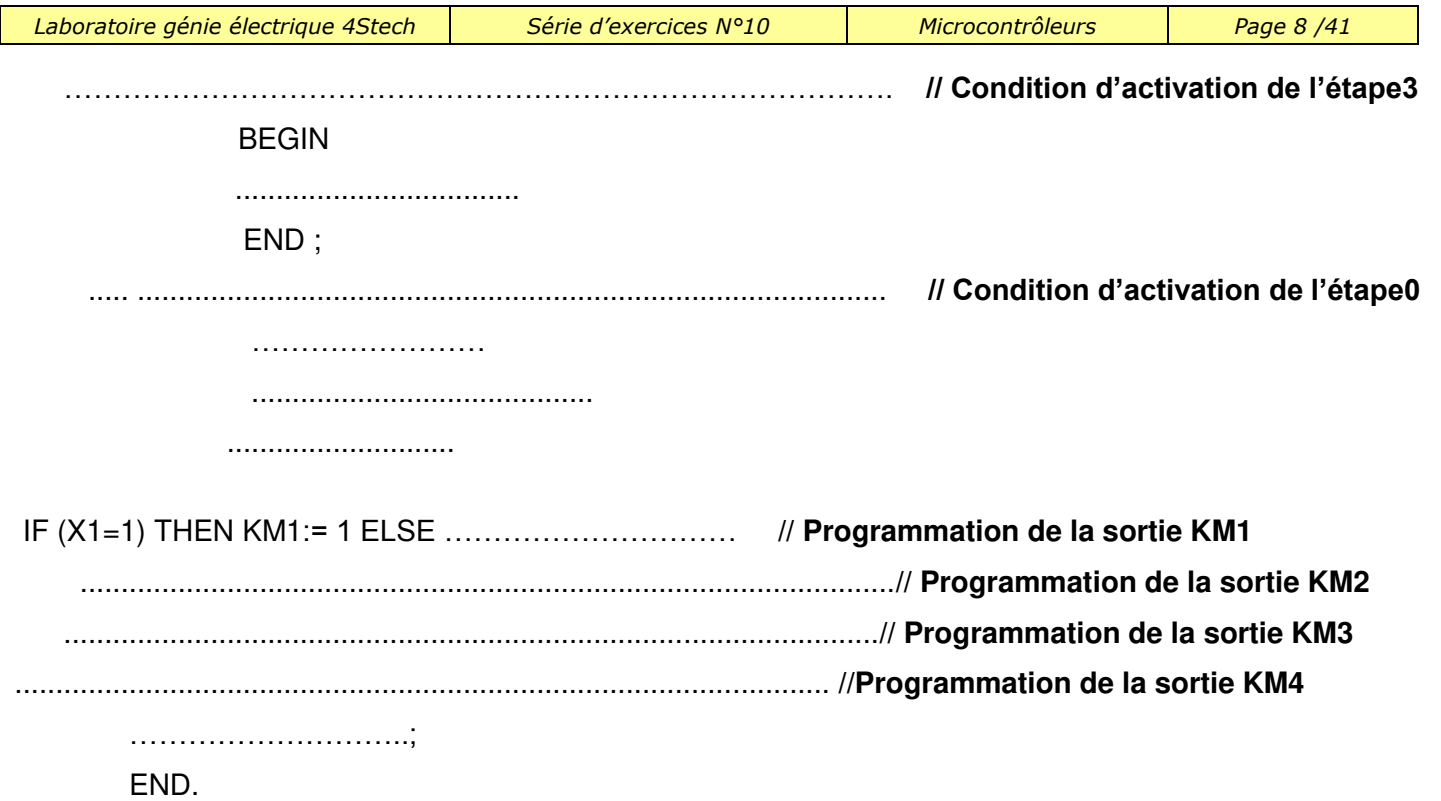

MT

Pièce Longue

Convoyeur à bande

Pièce Courte

> Bac d'évac des pièces courtes

 $S_1$   $\setminus$   $\setminus$   $S_2$   $\setminus$   $S_3$ 

Zone d'éjectio

Zone de détection Pièce longue Pièce courte

Solénoïde d'éjection

## **Exercice N°8:(GRAFCET2)**

#### **Système : chaîne fonctionnelle :**

On peut assimiler la chaîne fonctionnelle à un système de tri de pièces.

 Les pièces longues et les pièces courtes arrivent sur le même convoyeur :

- Si la pièce est longue, elle doit passer jusqu'à la fin du tapis pour être évacuée.
- Si la pièce est courte, elle doit être éjectée dans un bac.

On veut commander la chaîne fonctionnelle par un microcontrôleur **PIC 16F84A.** On donne le grafcet P.O et le tableau d'affectation des entrées et sorties

#### **GRAFCET d'un point de vue P.O**

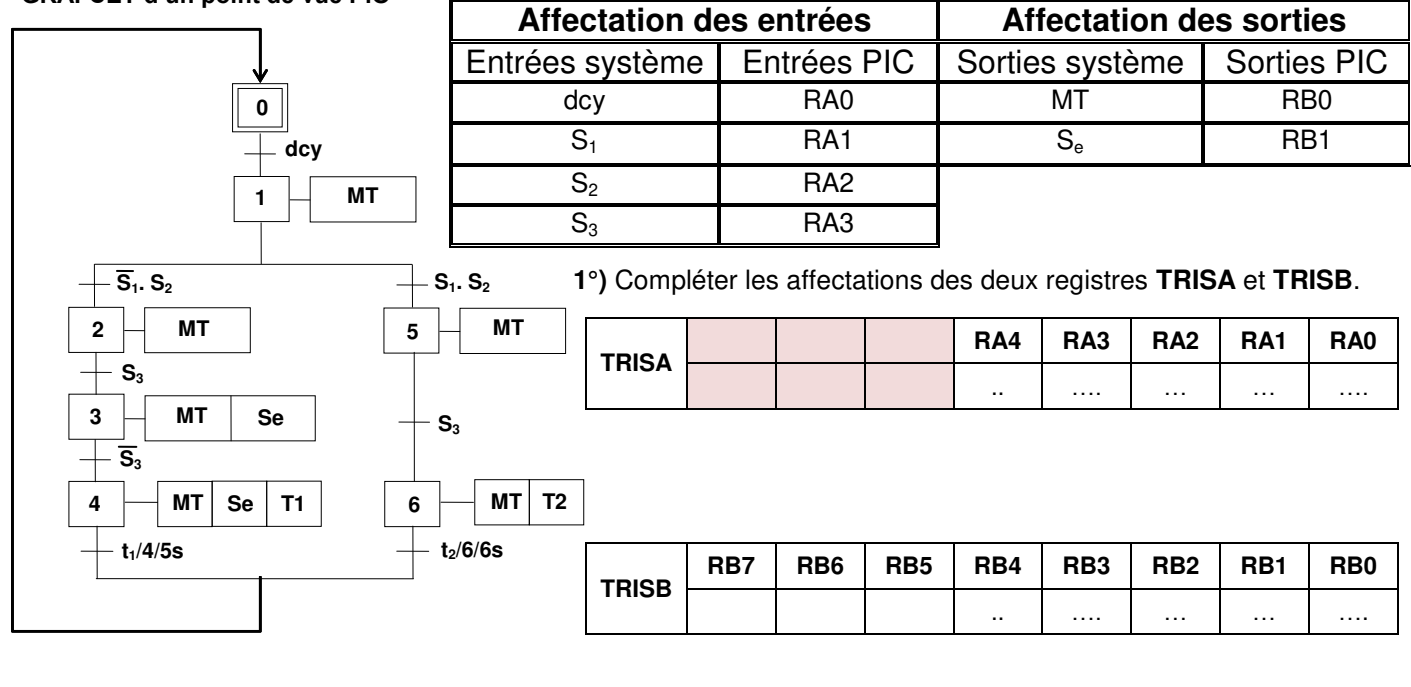

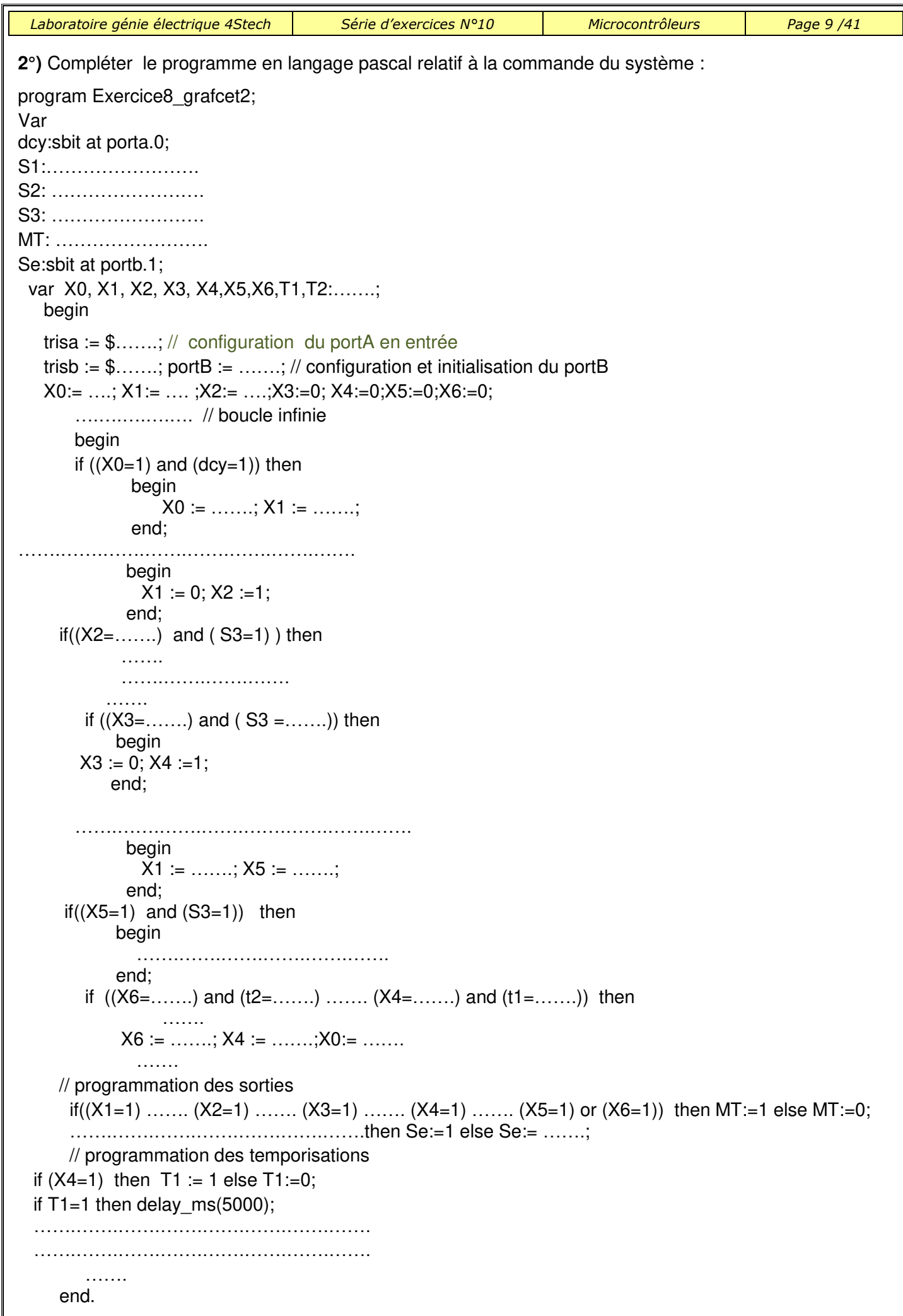

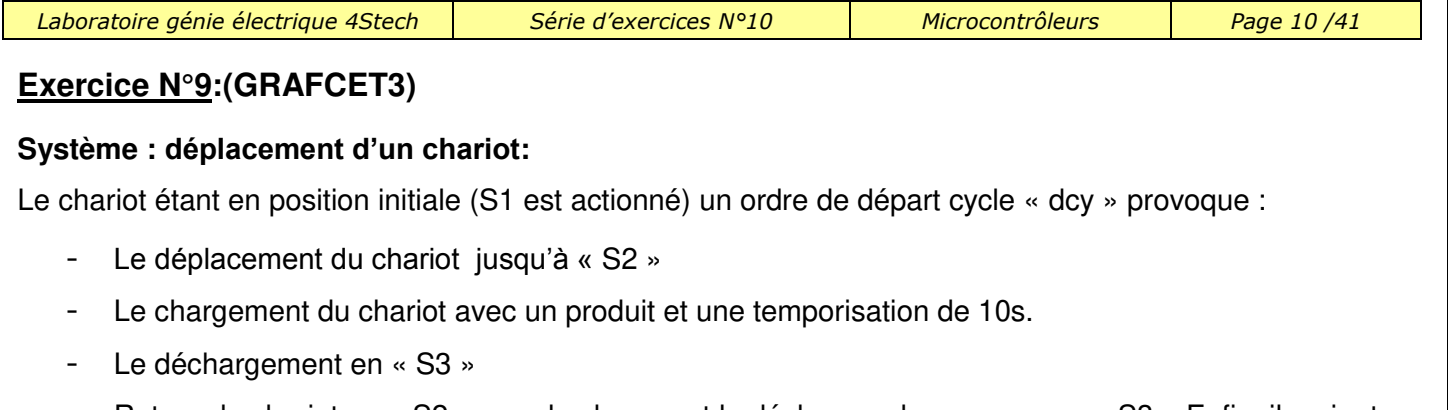

Retour du chariot en « S2 » pour le charger et le décharger de nouveau en « S3». Enfin, il revient en « S1 ».

Un compteur est incrémenté à la fin de chargement, sa sortie n=1 si le chariot est chargé 2 fois.

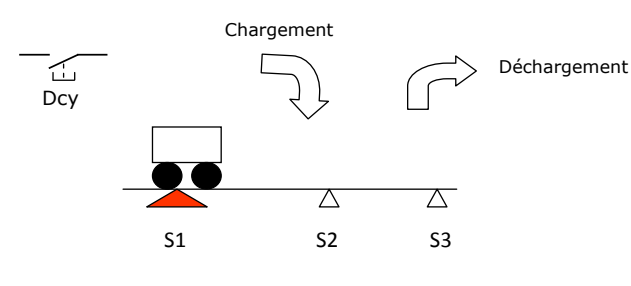

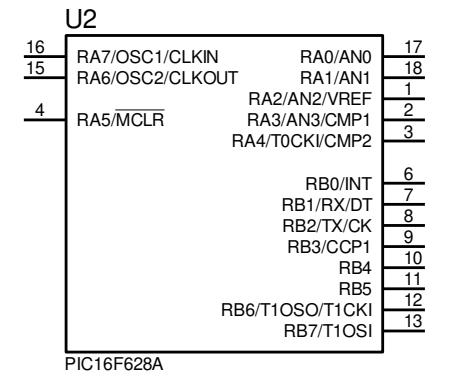

On veut commander le système par un microcontrôleur **PIC 16F628A.**

En se référant au grafcet P.C et au tableau d'affectation des entrées et sorties

**1°)** Compléter le GRAFCET codé PIC

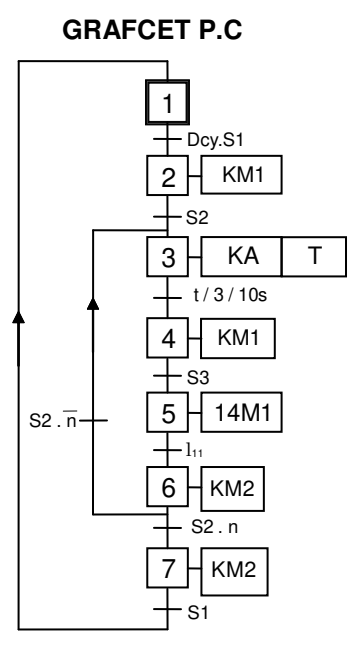

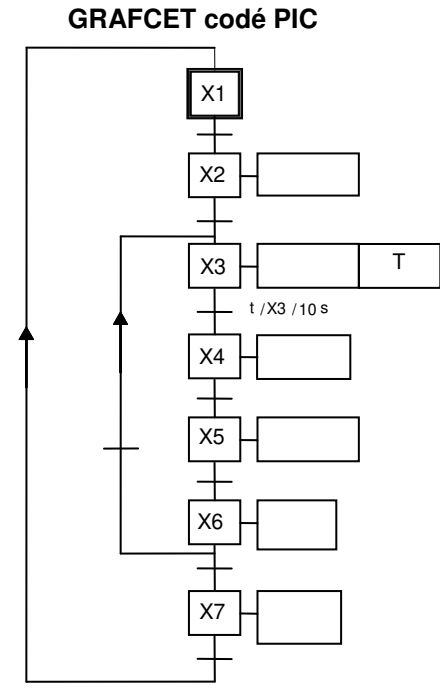

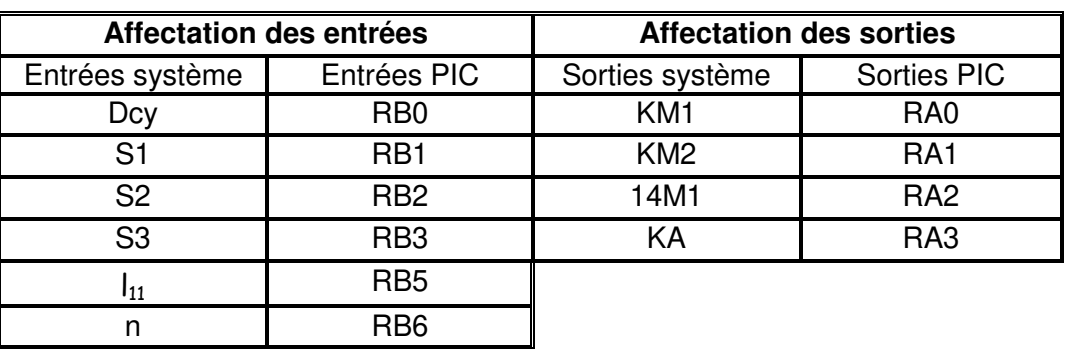

**2°)** Compléter les affectations des deux registres **TRISA** et **TRISB**.

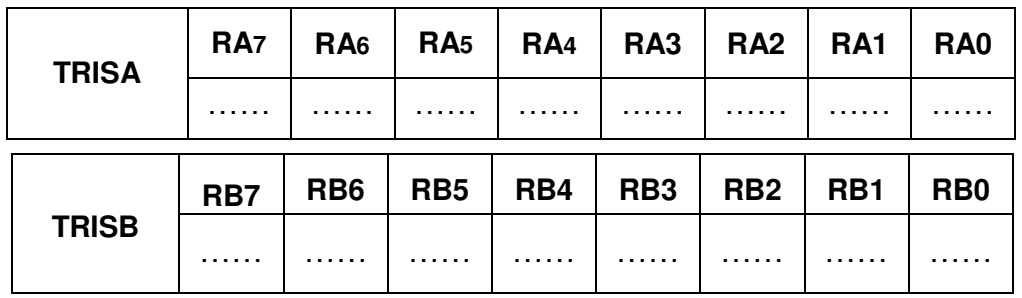

**3°)** compléter le programme en langage pascal relatif à la commande du système : program EXERCICE\_9GRAFCET3;

 ….. dcy:………………………………. S1:………………………………. S2:………………………………. S3:…………………………………. L11:……………………………………. n:………………………………………… KM1:…………………………………… KM2:………………………………………… v14M1:sbit at portA.2; KA:…………………………… var X1, ……., ……, …….,…….,…….,X7,T : ……….; begin CMCON:=\$.........; // désactiver les comparateurs analogiques et porta numérique trisA:=\$......; trisB:=\$.......; portA:=…….; // configuration des entrées sorties et initialisation X1 :=……; X2:=……;X3:=…….;X4:=……;X5:=……;X6:=……;X7:=…….; while ............... do // boucle infini begin if  $((X1=1)$  and  $(Dcy=1)$  and  $(S1=1)$ ) then begin  $X1 := 0$ ;  $X2 := 1$ ; end; if ((X2=1) and ( .............) or (X6=1) and (..........) and(..........)) then begin  $X2 := 0$ ;  $X6 := 0$ ;  $X3 := 1$ ; end; if (............................and (t=1)) ....... begin  $X3 = 0$ ;  $X4 := 1$ ; end;

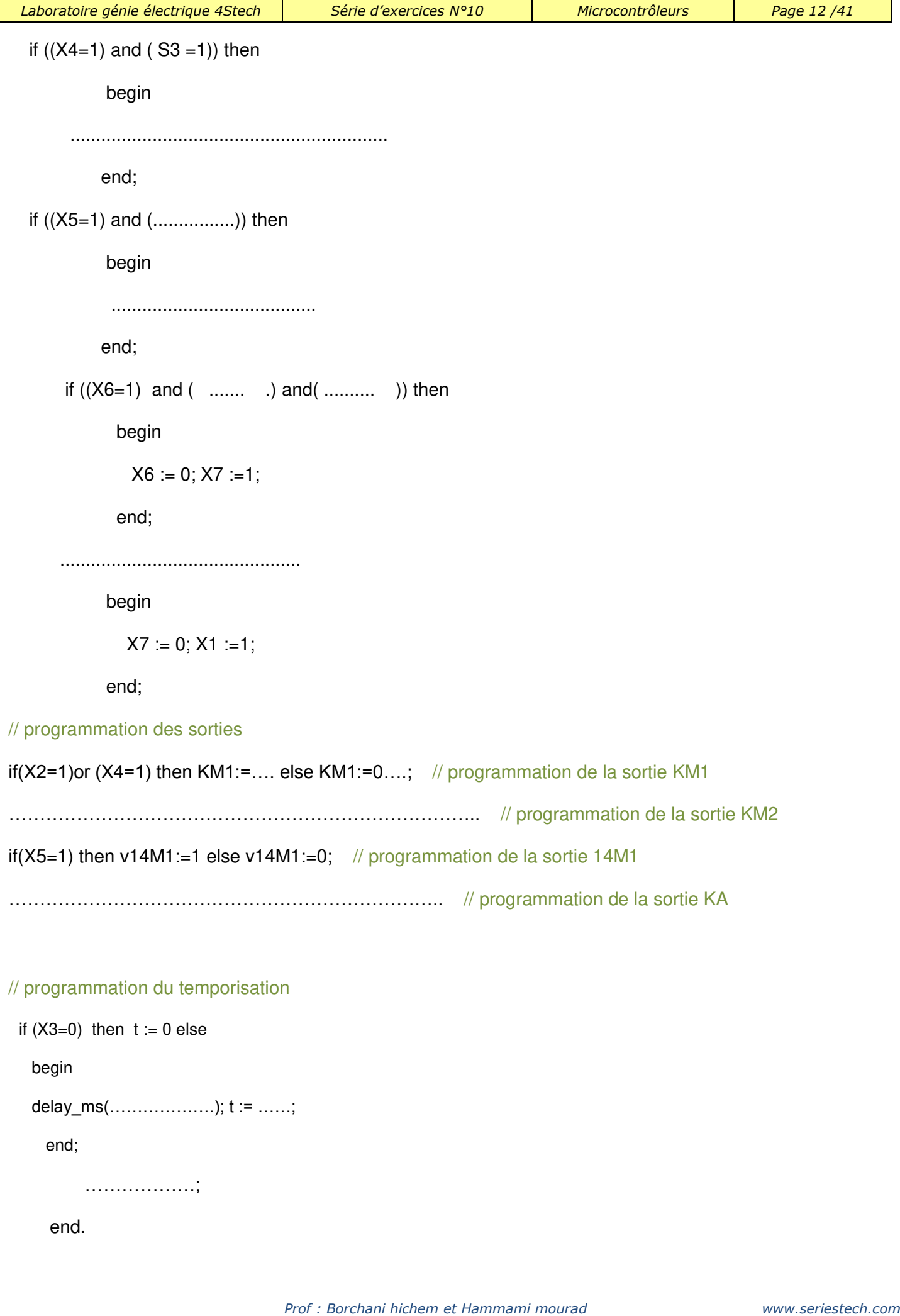

Soit le montage suivant permettant de commander 8 diodes LED avec un microcontrôleur PIC 16F628A :

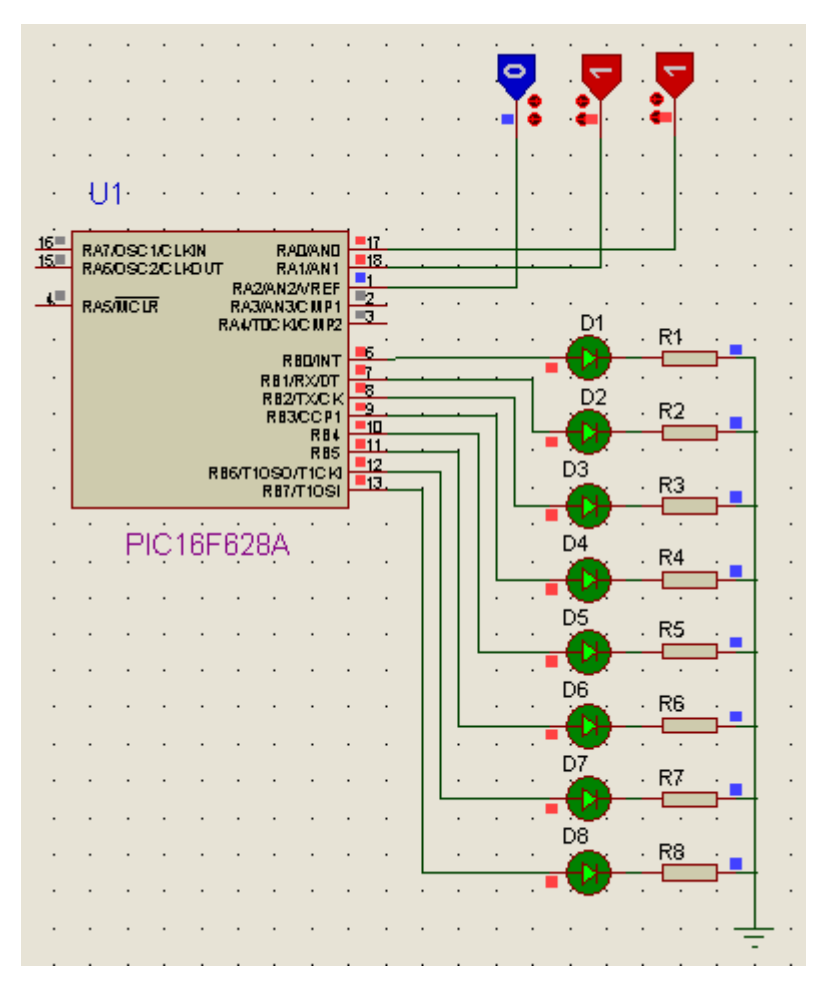

## **Fonctionnement :**

Tableau résumant le fonctionnement des diodes

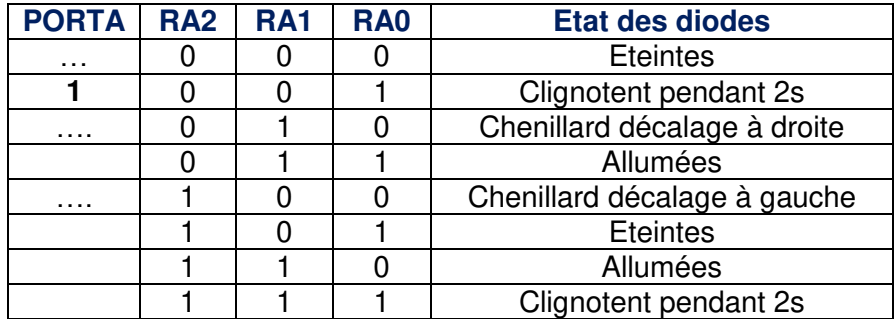

#### 1°) Compléter le tableau précédent.

2°) Déduire les valeurs des TRISA et TRISB du microcontrôleur :

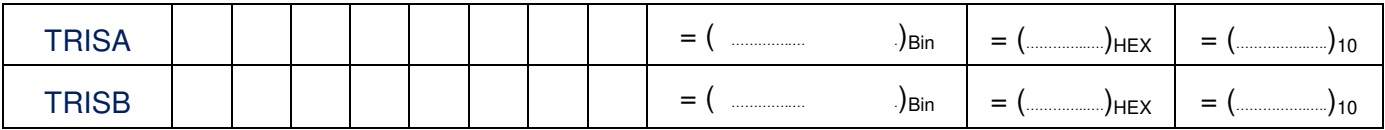

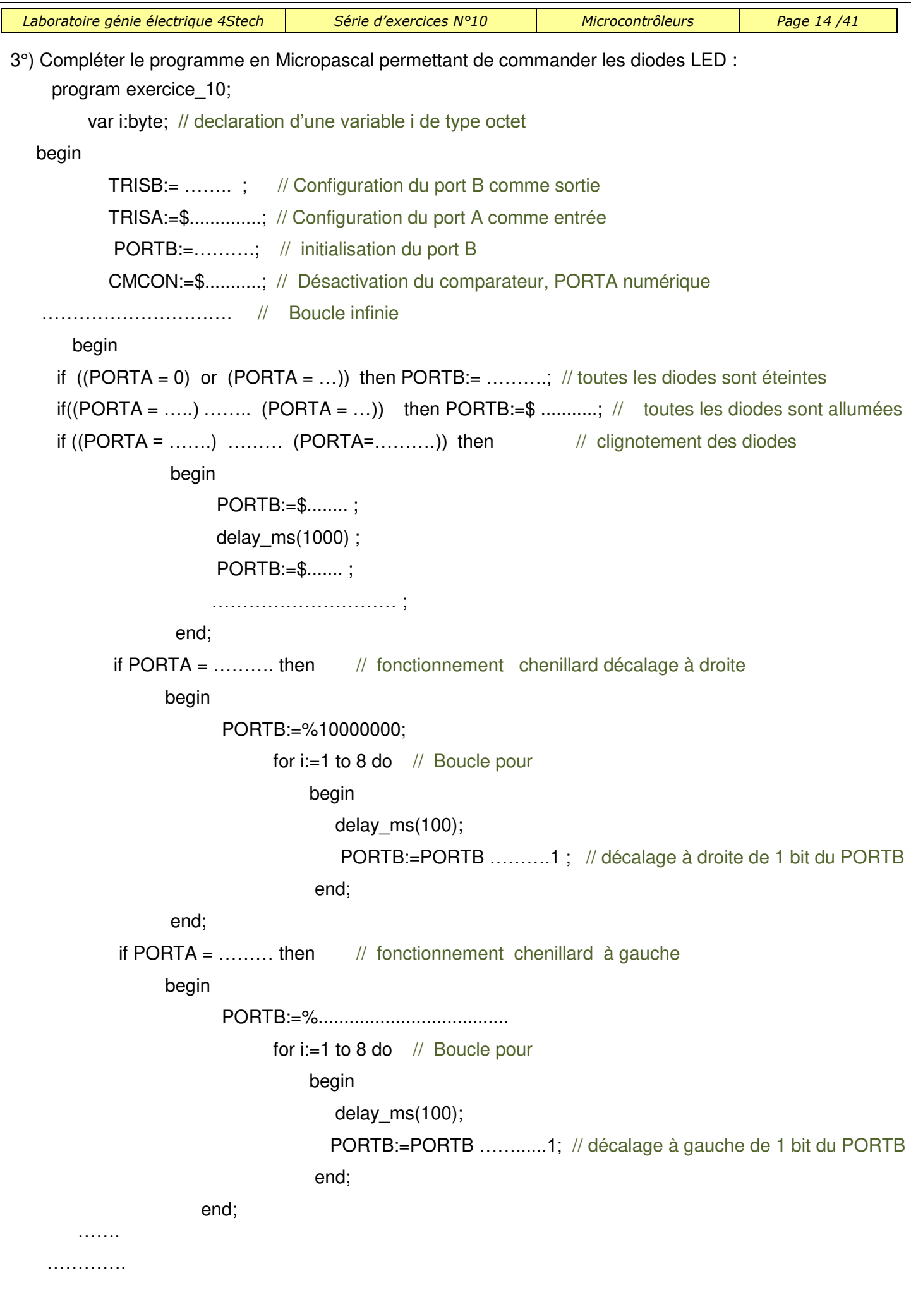

## **ExerciceN°11 : Feux tricolores de carrefour**

Tableau de fonctionnement jour :( **S1=1** )

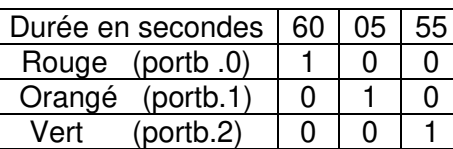

 Fonctionnement nuit :(**S1=0**) : Le feu orangé clignote pendant une seconde.

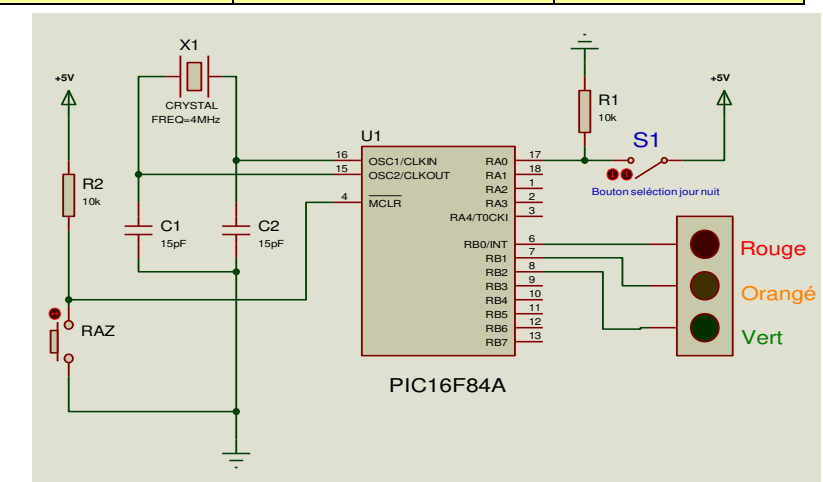

Compléter l'algorithme et le programme donné permettant de gérer le fonctionnement du feux tricolore d'un carrefour en se référant au tableau de fonctionnement (jour et nuit) et au schéma du montage fourni.

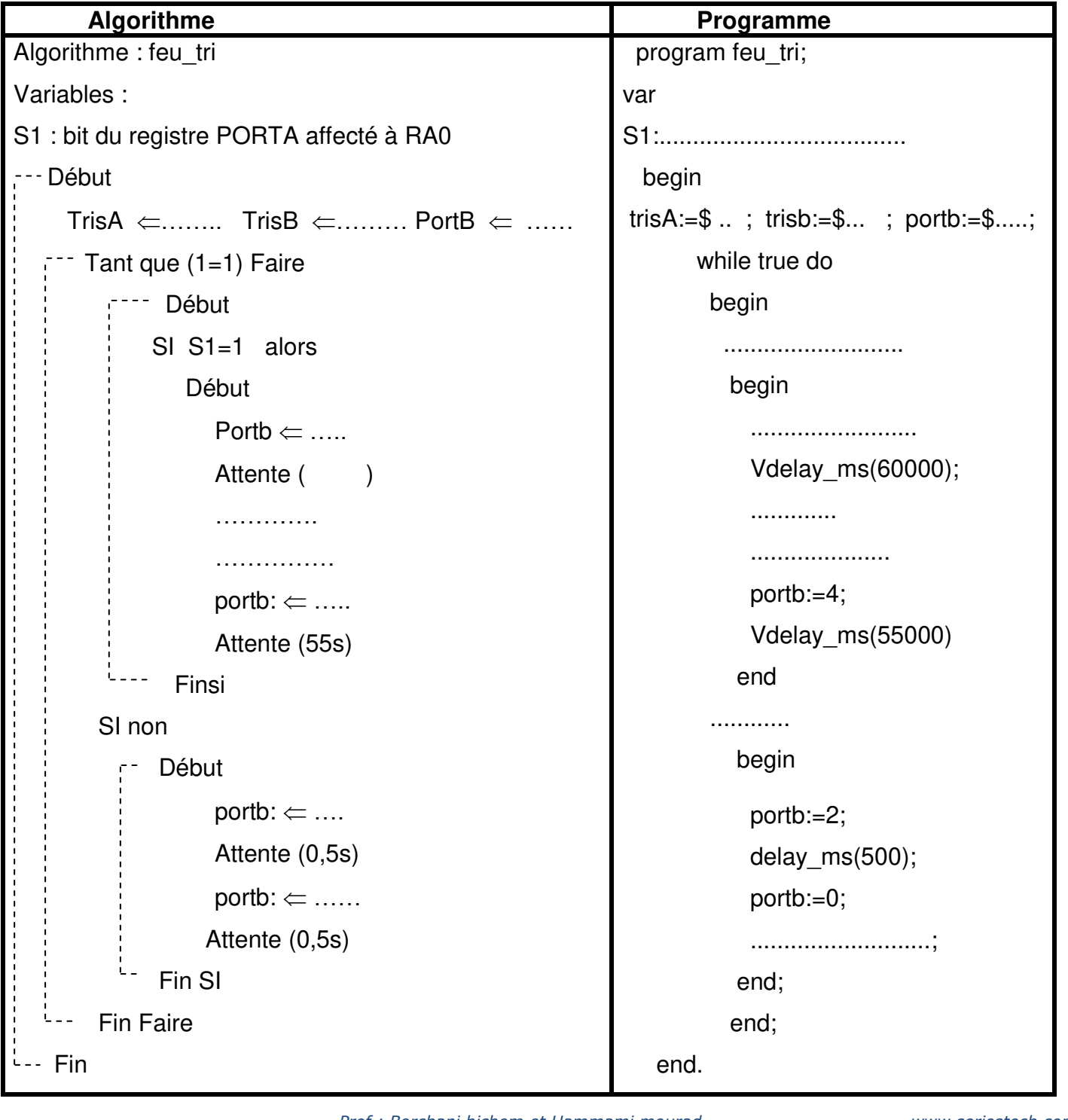

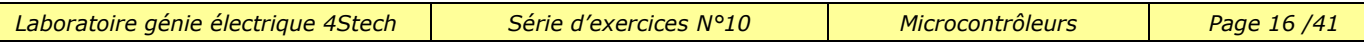

## **Compteur modulo 10**

- 1°) Compléter l'algorithme d'un compteur modulo 10.
- 2°) Compléter le programme pascal correspondant.

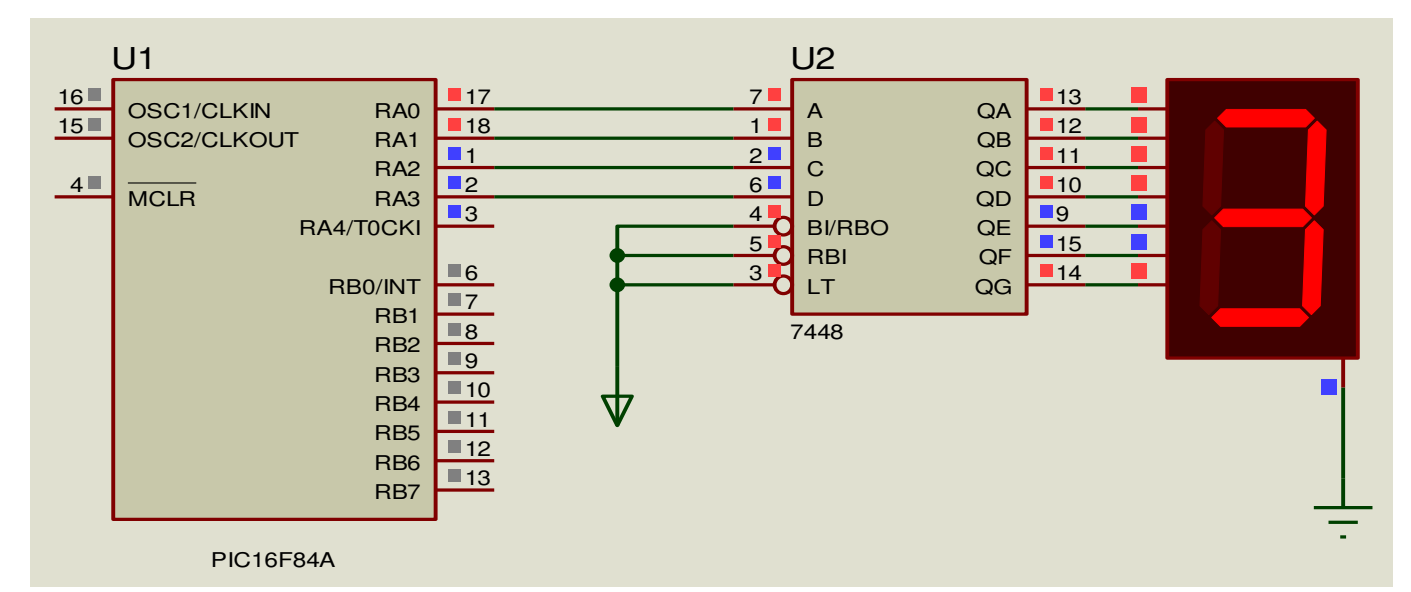

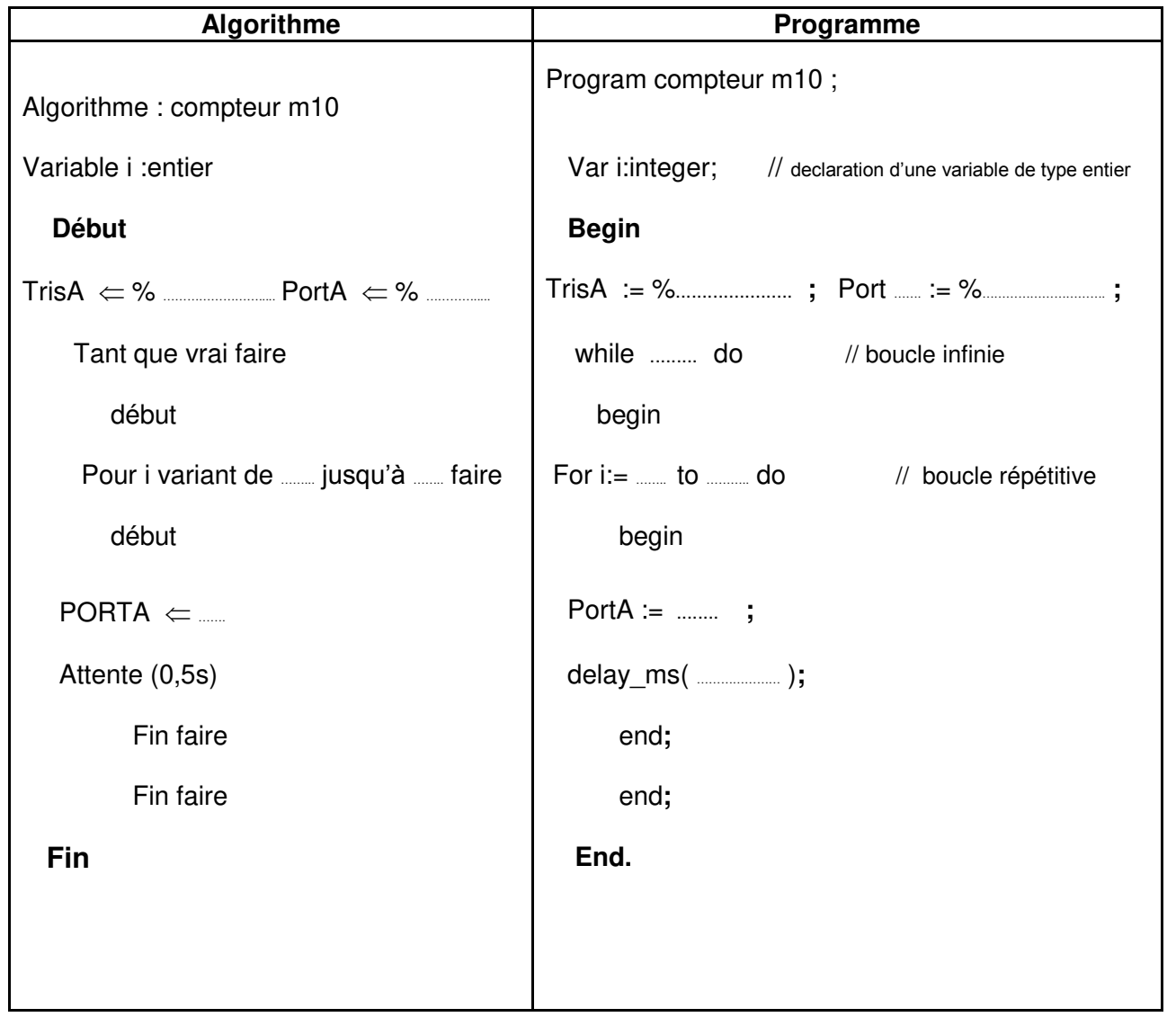

## **Compteur modulo 60**

- 1°) Compléter l'algorithme d'un compteur modulo 60
- 2°) Compléter le programme pascal correspondant.

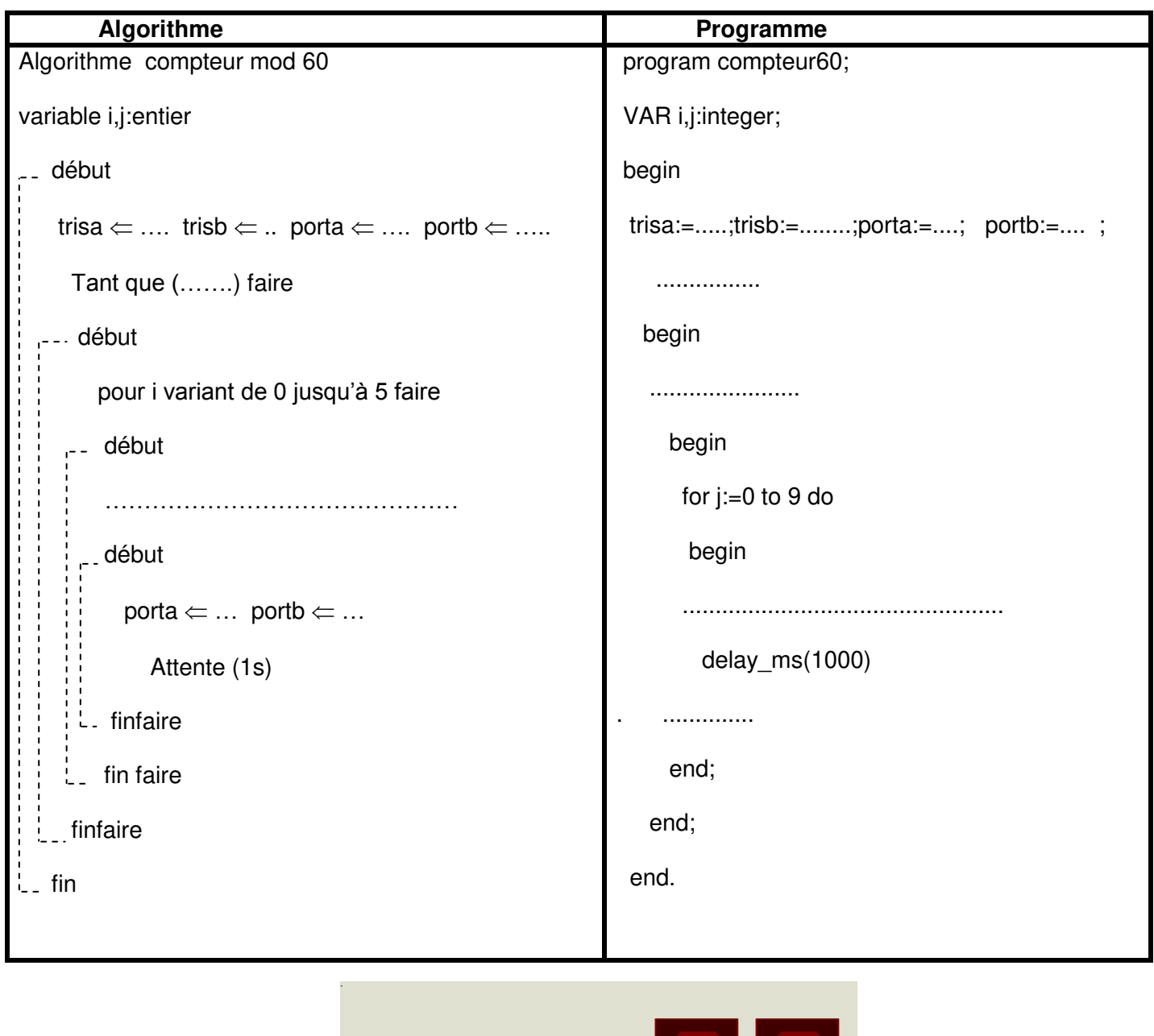

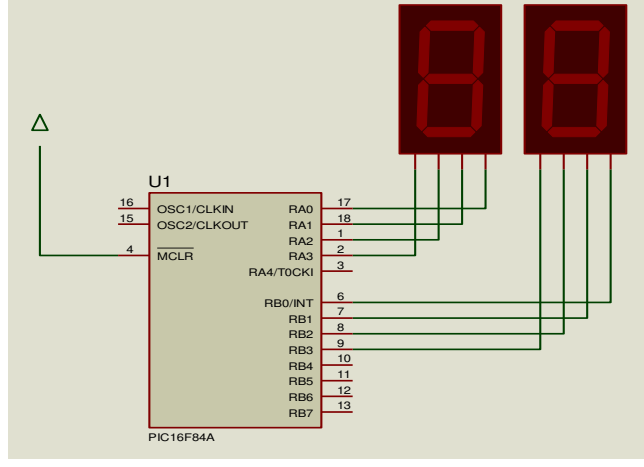

 *Prof : Borchani hichem et Hammami mourad www.seriestech.com*

Compteur modulo 1000 avec un décodeur et 3 afficheurs 7 segments avec affichage multiplexé

Le microcontrôleur 16F84A réalise le multiplexage de l'affichage. Le décodeur utilisé est le **7447** dont les sorties sont activées à niveau bas donc les afficheurs sont à anodes communes.

Les bornes communes des afficheurs « anodes » sont commandées à travers des transistors NPN de telle sorte que lorsque un transistor est saturé, la borne commune de l'afficheur est alors reliée au +Vcc donc l'afficheur correspondant fonctionne.

Le principe est de placer le nombre à afficher sur le décodeur puis commander le transistor correspondant pour l'afficher.

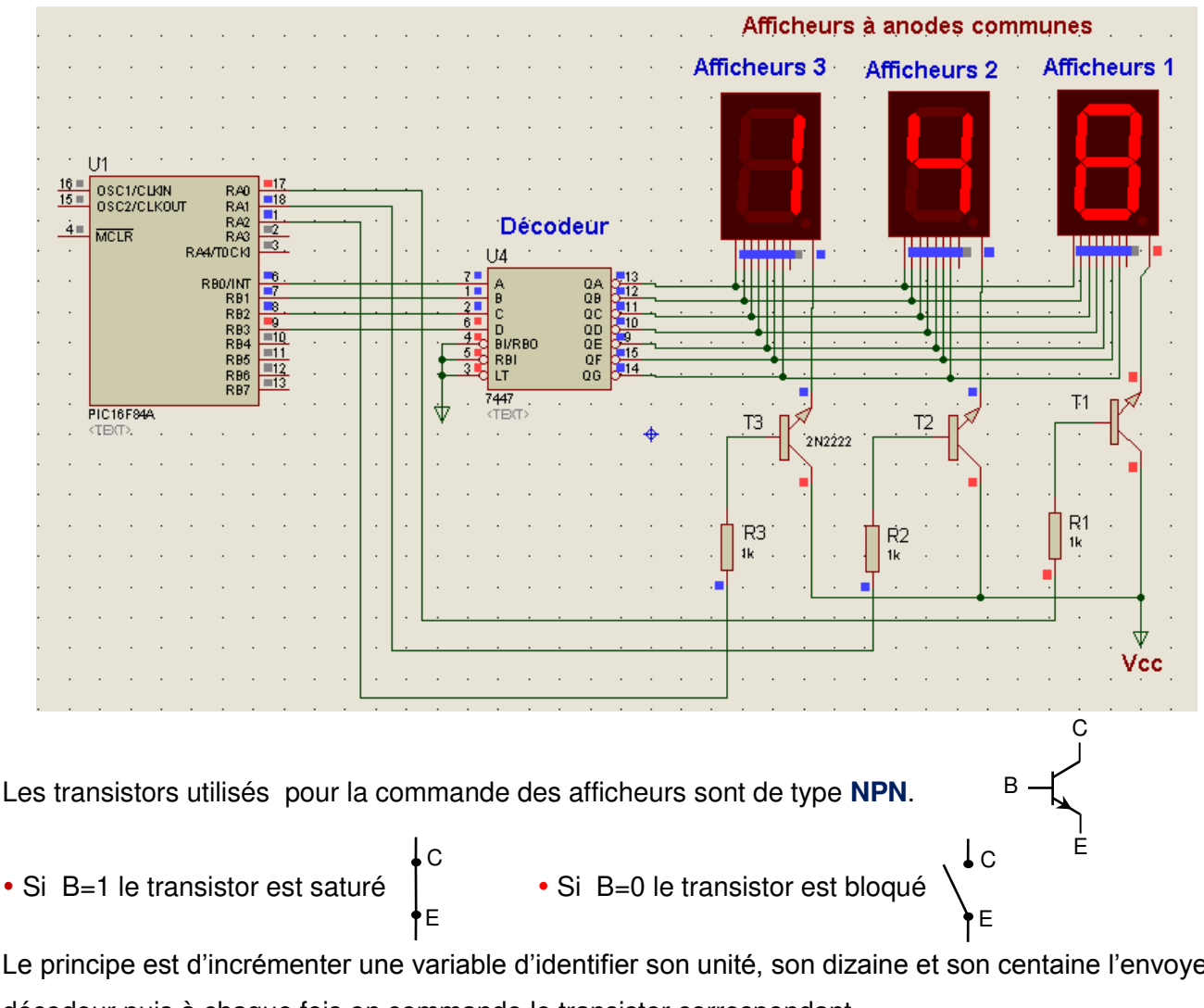

#### **Schéma du montage**

Le principe est d'incrémenter une variable d'identifier son unité, son dizaine et son centaine l'envoyer au décodeur puis à chaque fois on commande le transistor correspondant

1°) Compléter le tableau suivant :

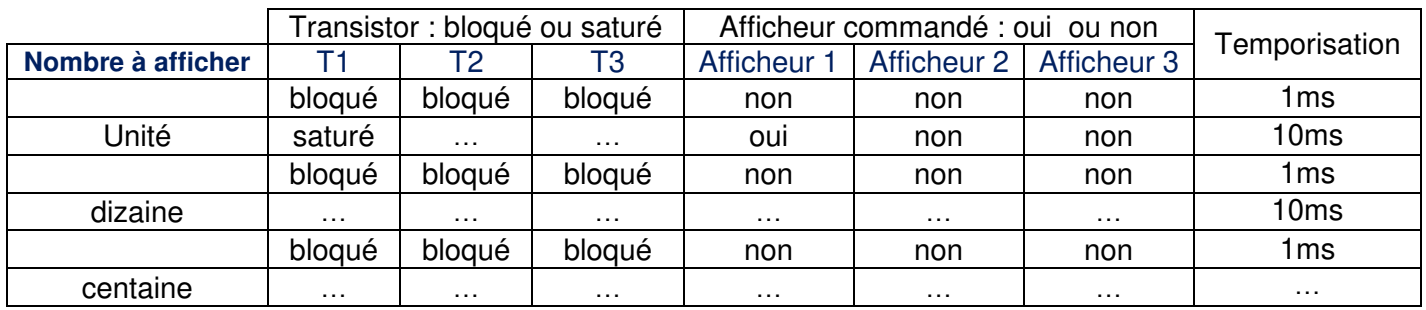

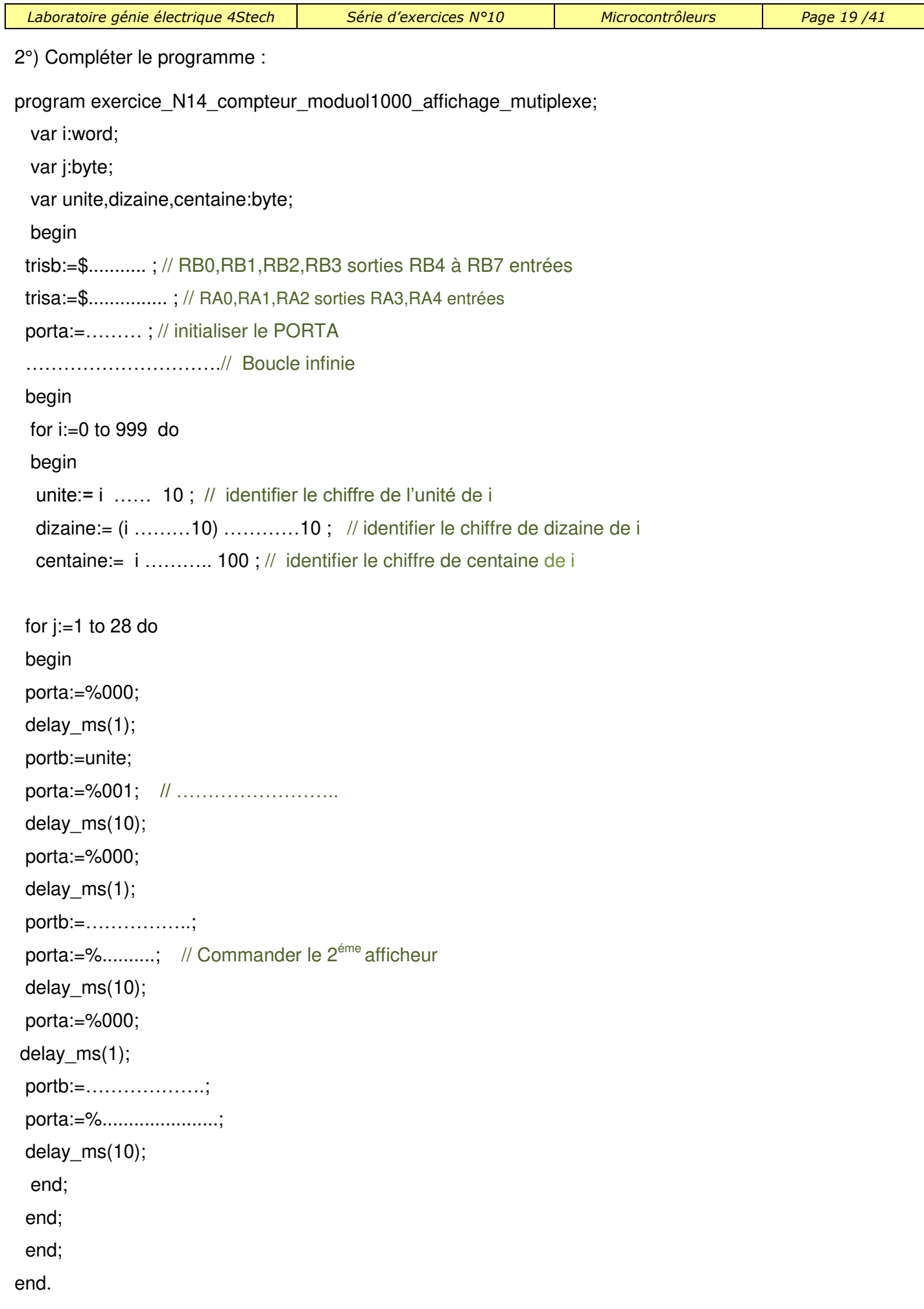

## **Exercice N°15:**

Réaliser un compteur et décompteur modulo10

- Compteur incrémenté par le bouton RA2 .
- Décompteur décrémenté par le bouton RA1.

Utilisation de la fonction **Button** (port,bit,temps d'appui en ms ,état logique actif)

Exemple :

if Button (portA,3,50,1) then « action1 »

On teste l'appui sur un bouton poussoir relié à la broche RA3 pendant 50ms pour faire l'action 1

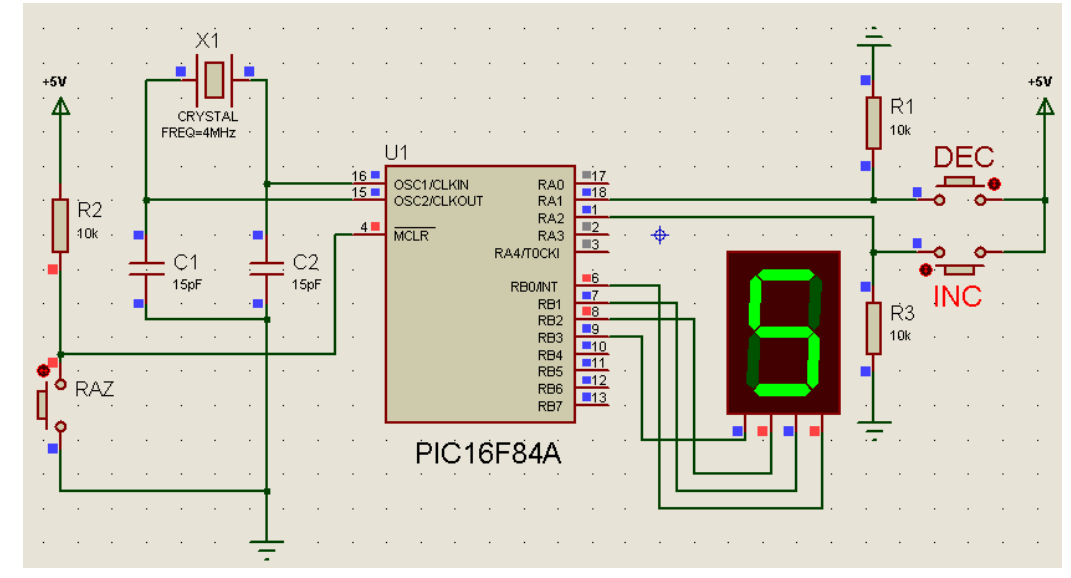

Compléter le programme :

program exercice N 15 button;

var x:byte;

begin

trisa:=\$...;trisb:=….;portb:=….;x:=…..;

while true do

begin

if button(porta,2,100,1) then ………………

if x=10 …………………………

if button(porta,1,100,1) then …………………….

if x=255 ………………………..

 $portb:=$  .....;

end;

end.

## **Exercice N°16:**

Réaliser un compteur modulo 10 sachant qu'a chaque impulsion sur la broche RBO le compteur s'incrémente : (Utiliser la procédure d'interruption externe avec la broche RBO)

1°) Configurer le registre INTCON :

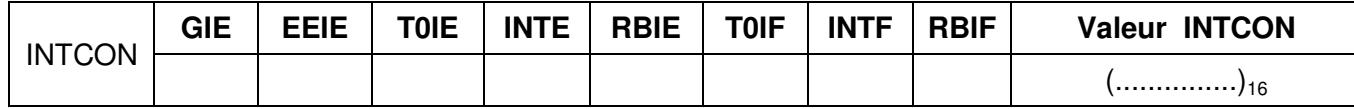

## 2°) Compléter le programme :

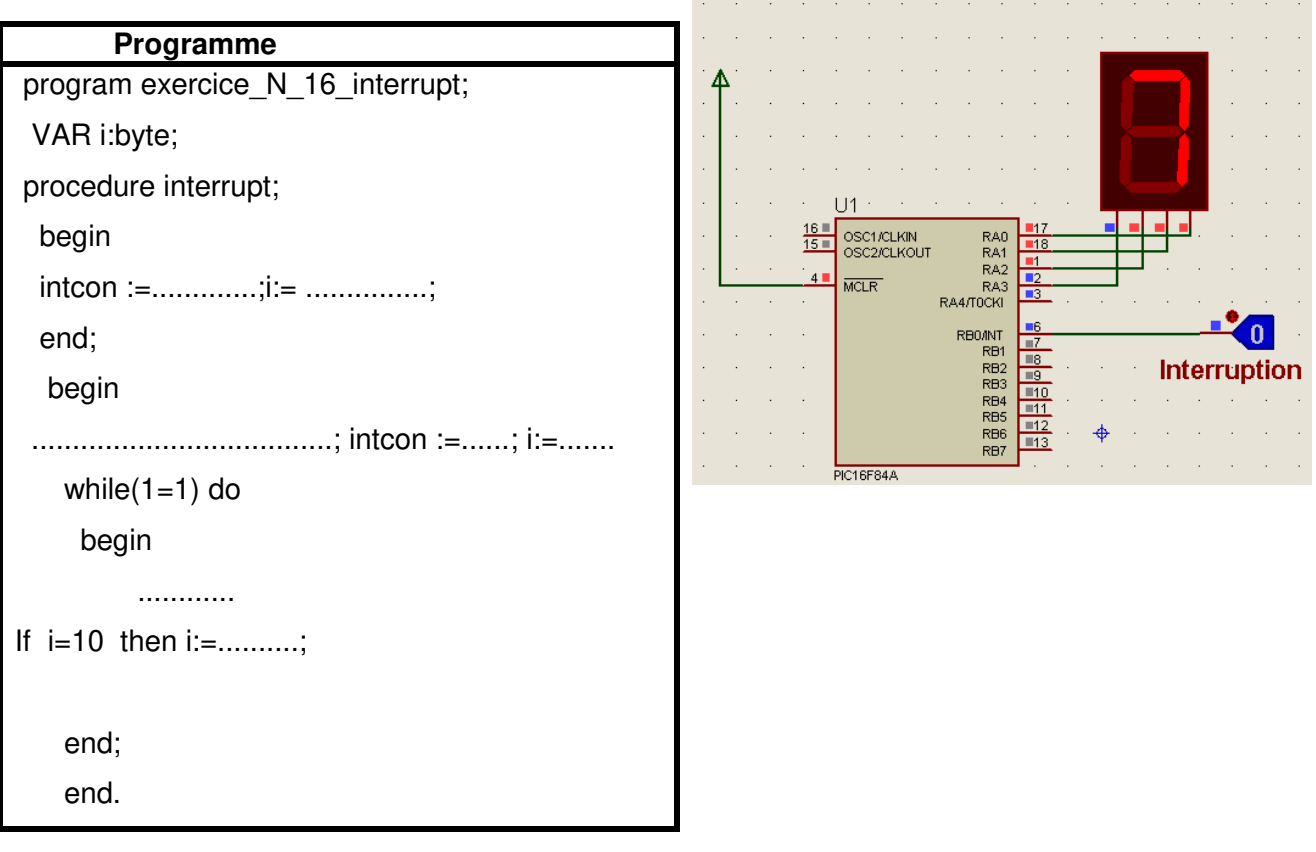

## **Exercice N°17**

Réaliser un Compteur et Décompteur modulo 7 sachant qu'a chaque impulsion sur la broche RB0 Le C/D s'incrémente ou se décrémente suivant une entrée a :

 $a = 0 \rightarrow$  compteur ;  $a=1 \rightarrow$  décompteur

(Utiliser la procédure d'interruption externe avec la broche RBO) affecter la broche RB1 à l'entrée a

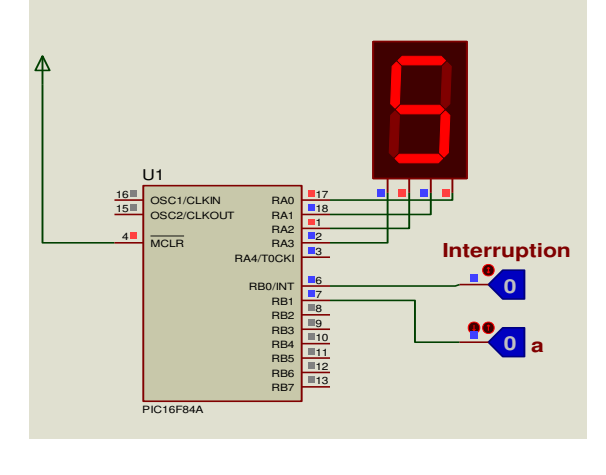

 *Prof : Borchani hichem et Hammami mourad www.seriestech.com*

Compléter le programme de ce compteur et décompteur

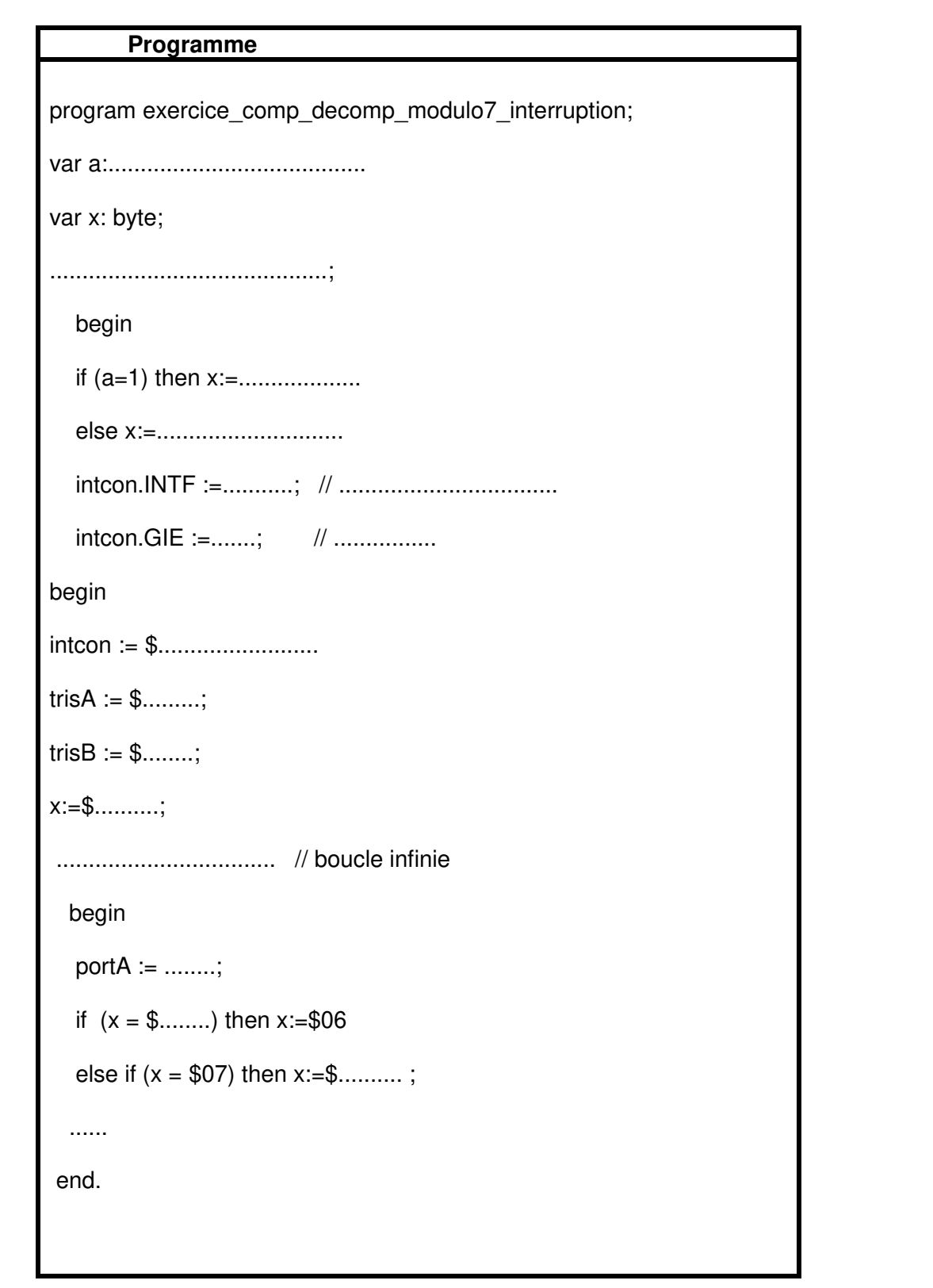

## **Exercice N°18**

Réaliser un compteur modulo 8 sachant qu'a chaque changement d'état sur au moins une des entrées RB4 à RB7 du PORTB le compteur s'incrémente : (Utiliser la procédure d'interruption externe avec RBI) 1°) Configurer le registre INTCON :

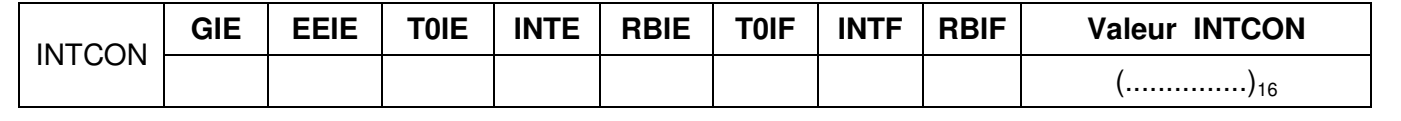

 *Prof : Borchani hichem et Hammami mourad www.seriestech.com*

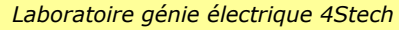

*Laboratoire génie électrique 4Stech Série d'exercices N°10 Microcontrôleurs Page 23 /41*

2°) Compléter le programme :

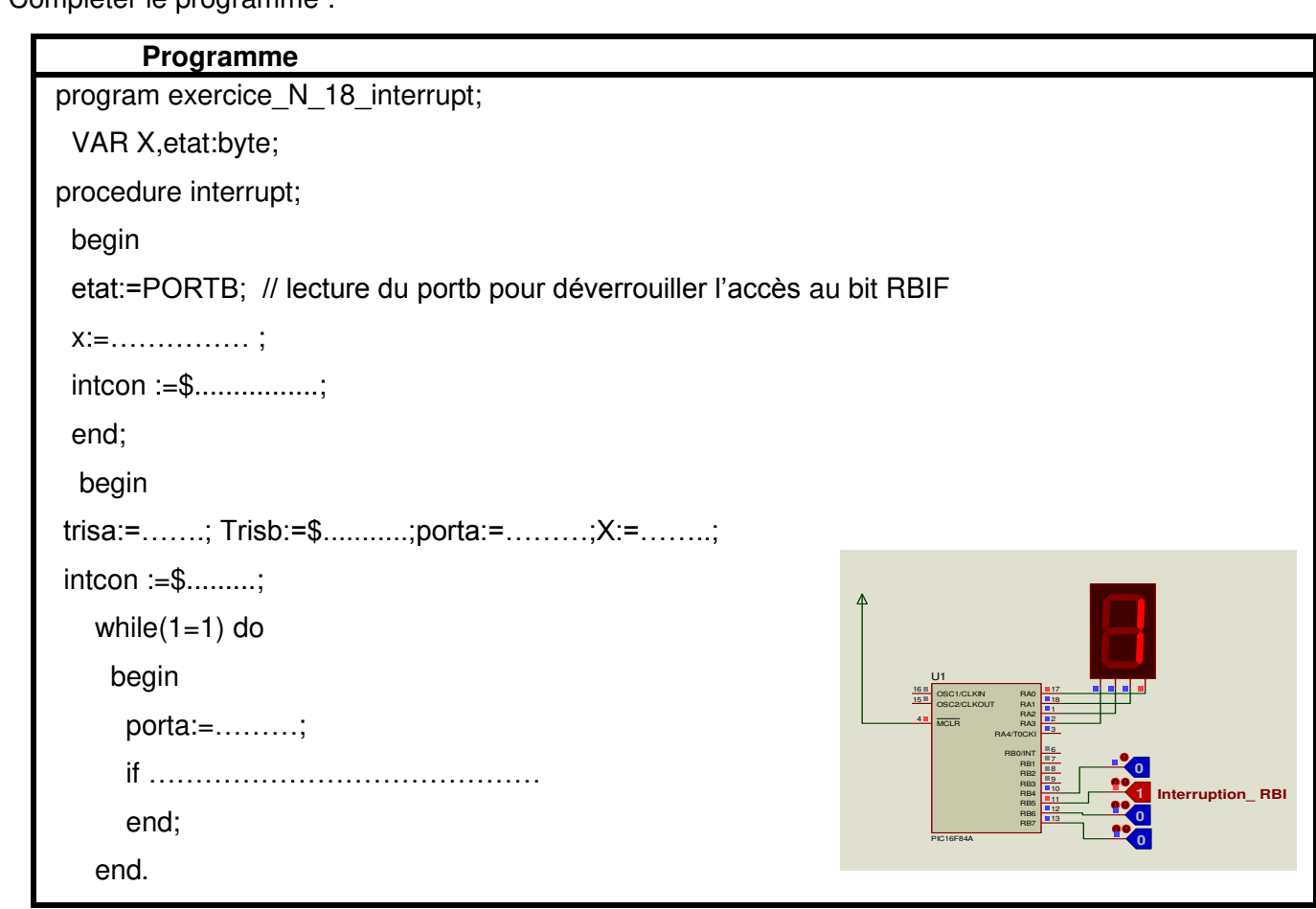

## **Exercice N°19**

Réaliser un Compteur / Décompteur modulo 256 sachant :

- chaque impulsion sur la broche RB0 Le C/D s'incrémente: Utiliser la procédure d'interruption externe avec la broche RBO)
- chaque changement d'état sur au moins une des entrées RB4 à RB7 du PORTB le C/D se décrémente (Utiliser la procédure d'interruption externe avec RBI)

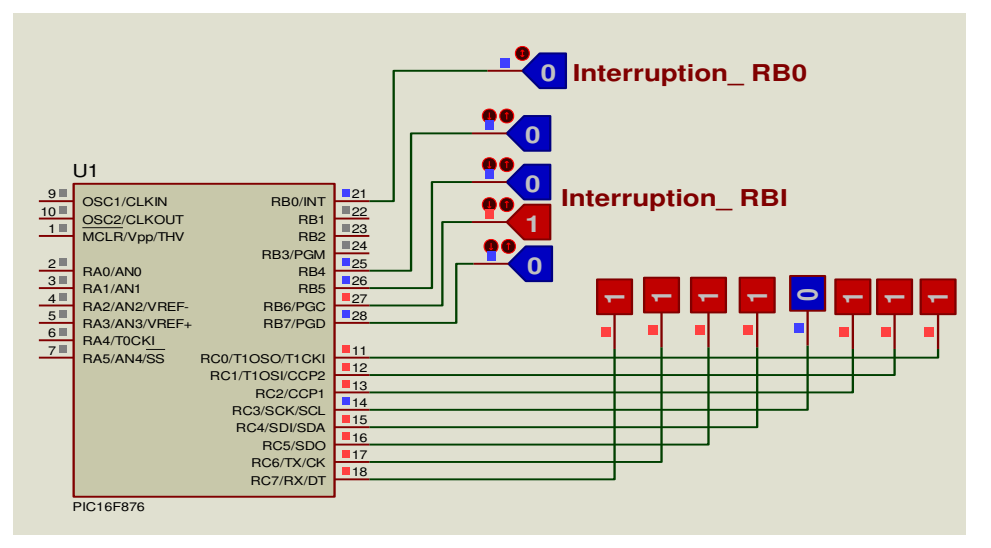

1°) Configurer le registre INTCON :

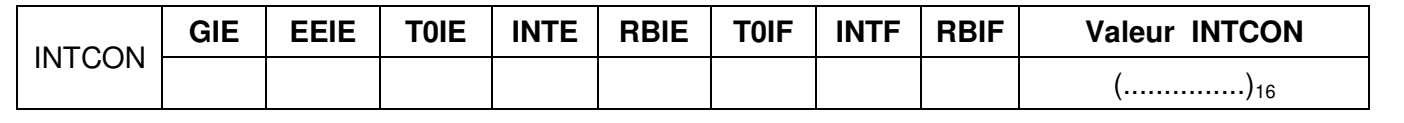

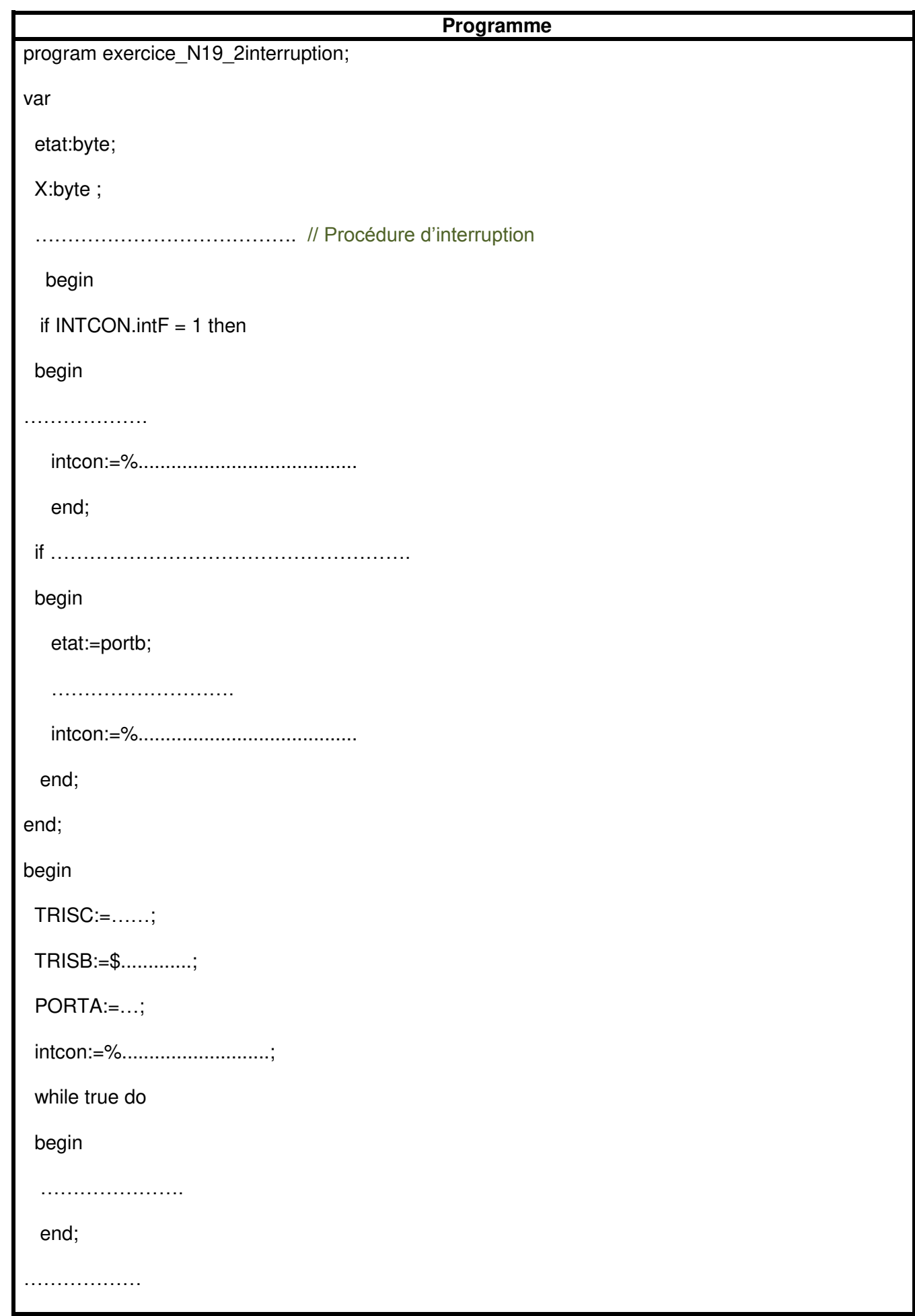

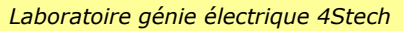

*Laboratoire génie électrique 4Stech Série d'exercices N°10 Microcontrôleurs Page 25 /41*

## **Exercice N°20**

On désire réaliser un compteur modulo 9 en utilisant le timer TMR0. Le compteur est incrémenté à chaque front montant.

- 1°) Indiquer si le le mode de fonctionnement du TMR0 est compteur ou temporisateur : ………………………
- 2°) Donner alors le nom de la broche de l'entrée d'horloge du TMR0 : …………………………………
- 3°) Configurer alors le registre « OPTION\_REG »

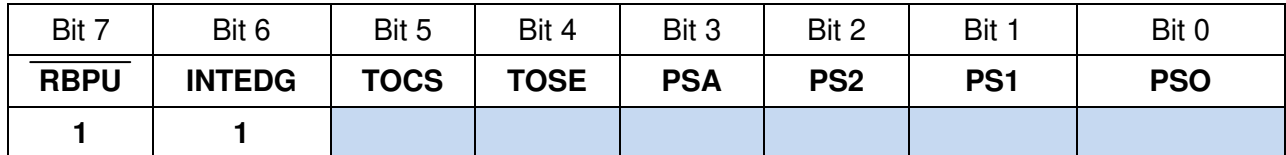

2°) Compléter le programme suivant :

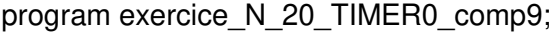

#### begin

TRISB:=\$ .........;

TRISA:=\$ ....... ;

OPTION reg:= %..........................;

 $TMRO:=0$ :

while true do

begin

portb:=…………….;

if TMR0=………. then TMR0:=……;

end;

#### end. **Exercice N°21**

On désire réaliser un compteur modulo 16 en utilisant le timer TMR0.

Le compteur est incrémenté à chaque 2 front descendant.

1°) Configurer alors le registre « OPTION\_REG »

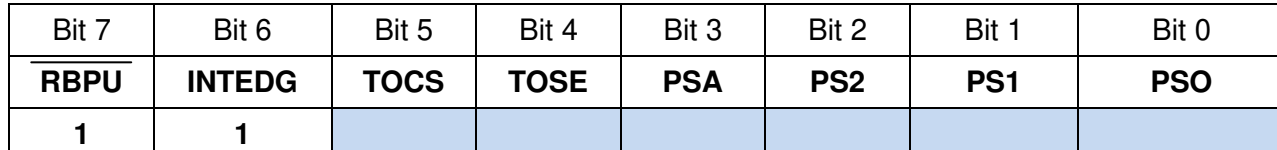

 *Prof : Borchani hichem et Hammami mourad www.seriestech.com* 2°) Compléter le programme suivant : program exercice\_N\_21\_TIMER0\_comp9; begin ……………………..; // Configration PORTB …………………….. ; // Configration PORTA OPTION reg:= %.........................; TMR0:=…….; // Initialisation du TMR0 while true do begin portb:=…………….; if ……………………………………….. …….. end.

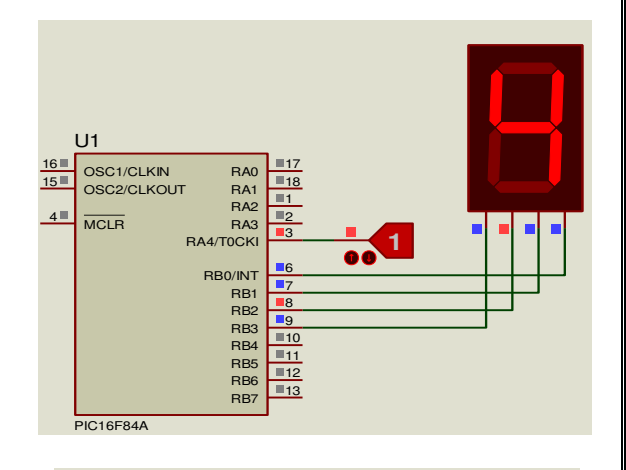

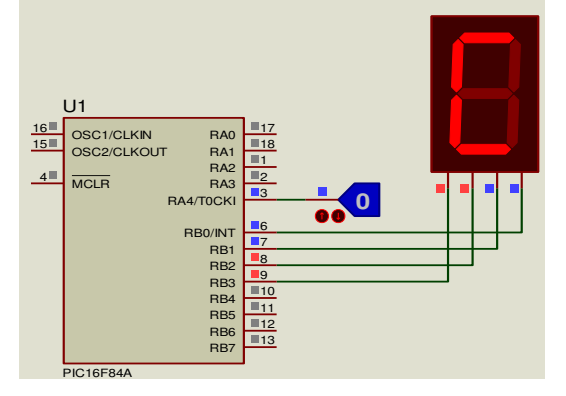

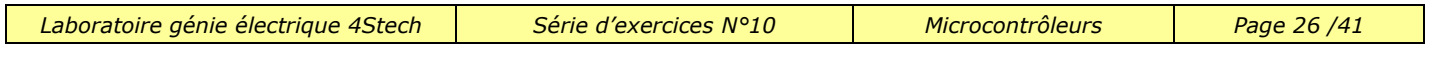

On désire réaliser un compteur modulo 100 en utilisant le timer TMR0. Le compteur est incrémenté à chaque front descendant de RA4.

On adopte l'affichage multiplexé puisqu'on dispose de d'un seule décodeur et de deux afficheurs

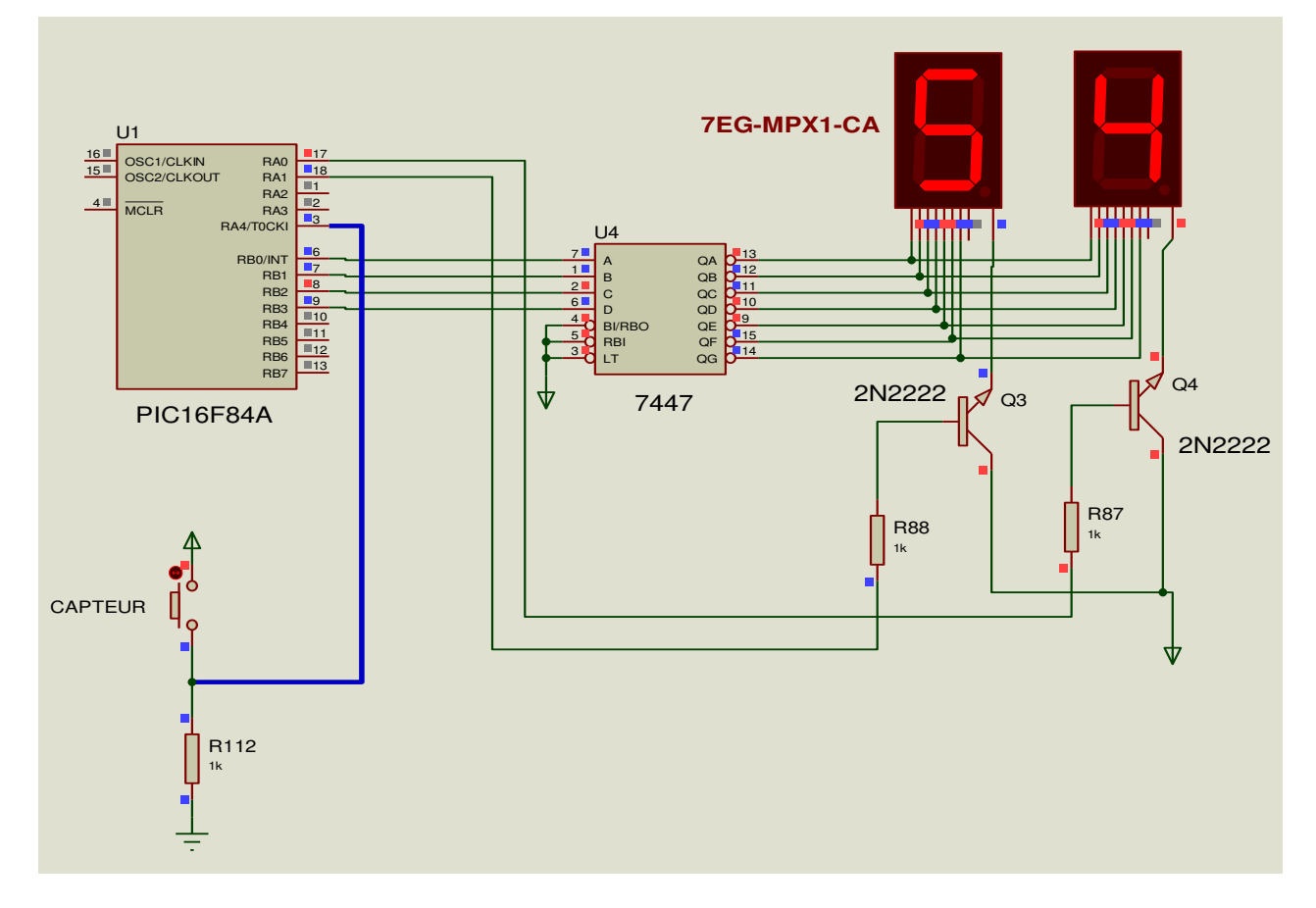

1°) Configurer le registre « OPTION\_REG »

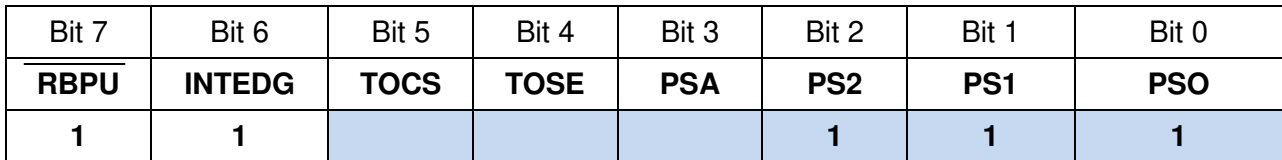

2°) Compléter le tableau suivant :

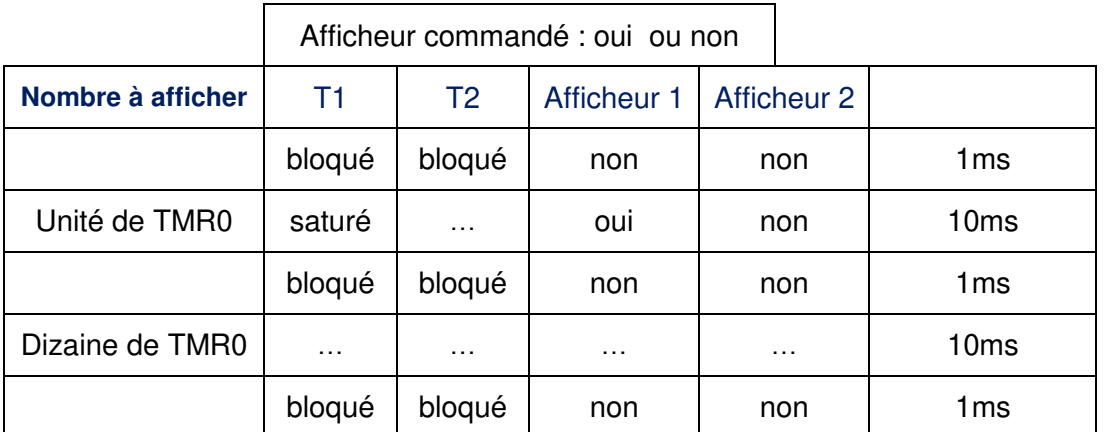

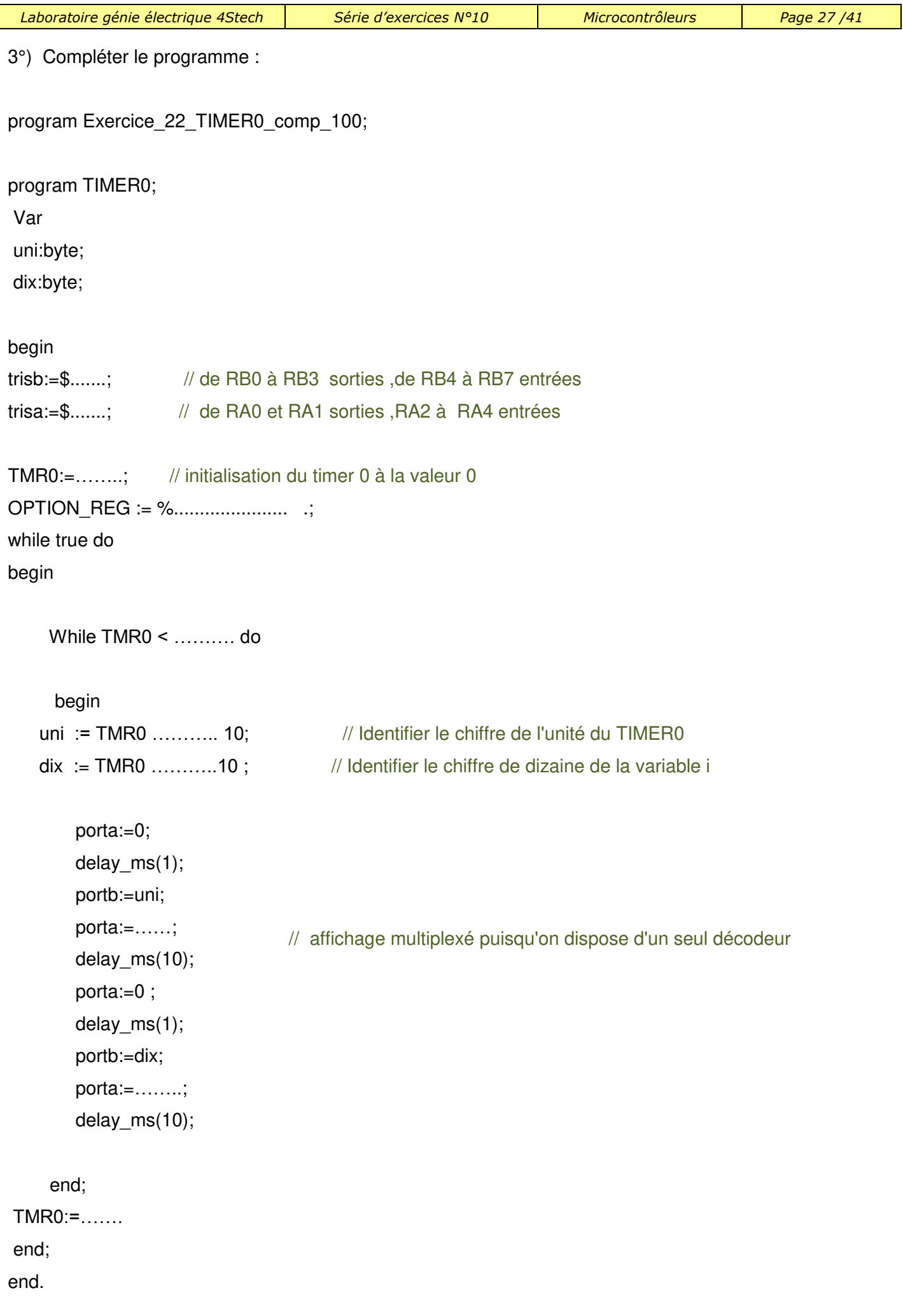

Soit à convertir une tension comprise entre 0 et 5V fournit par un potentiomètre branché sur RA2, et afficher le résultat sous forme binaires avec des LEDs. (Justification à droite) ,et sous forme décimale sur un afficheur LCD .

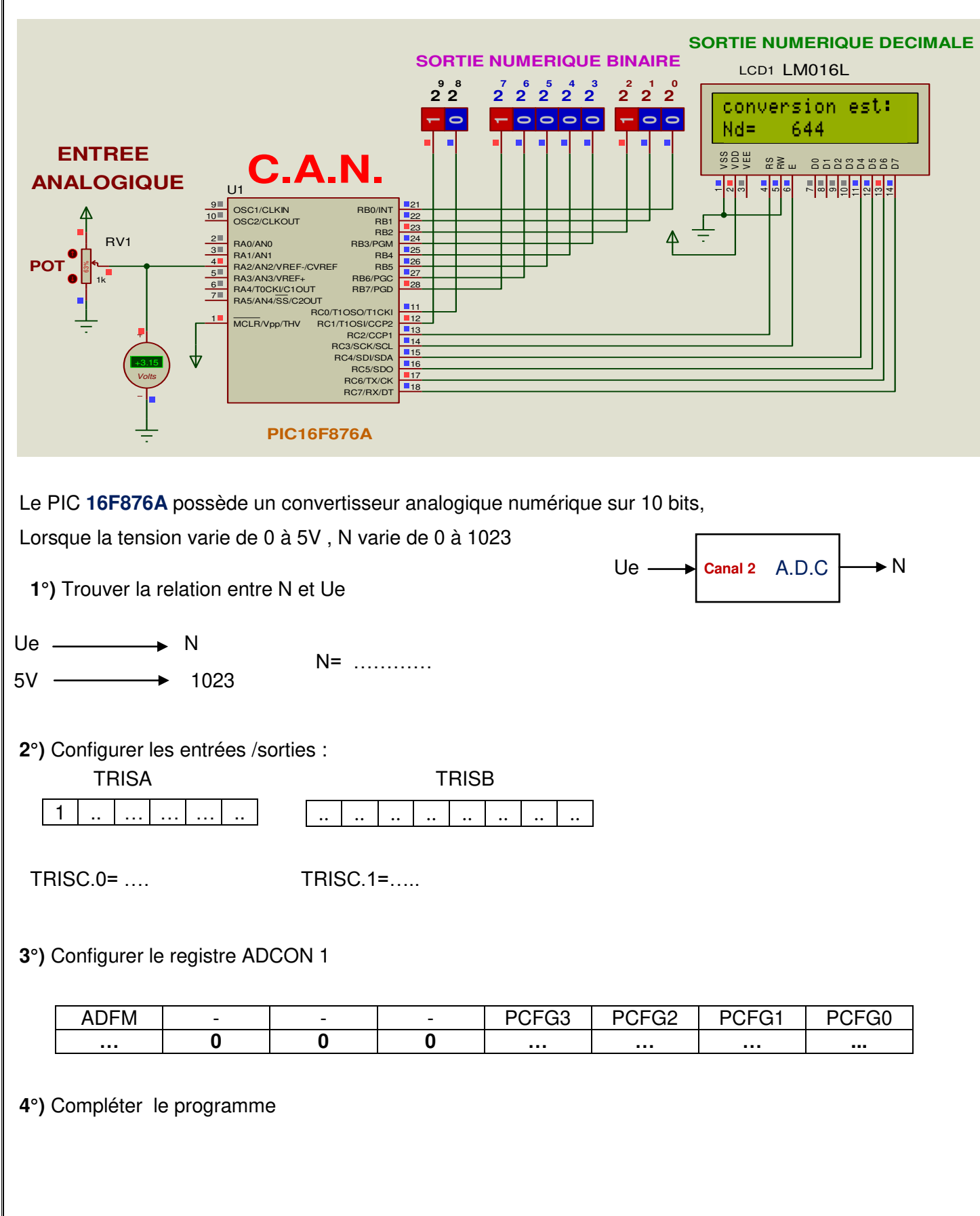

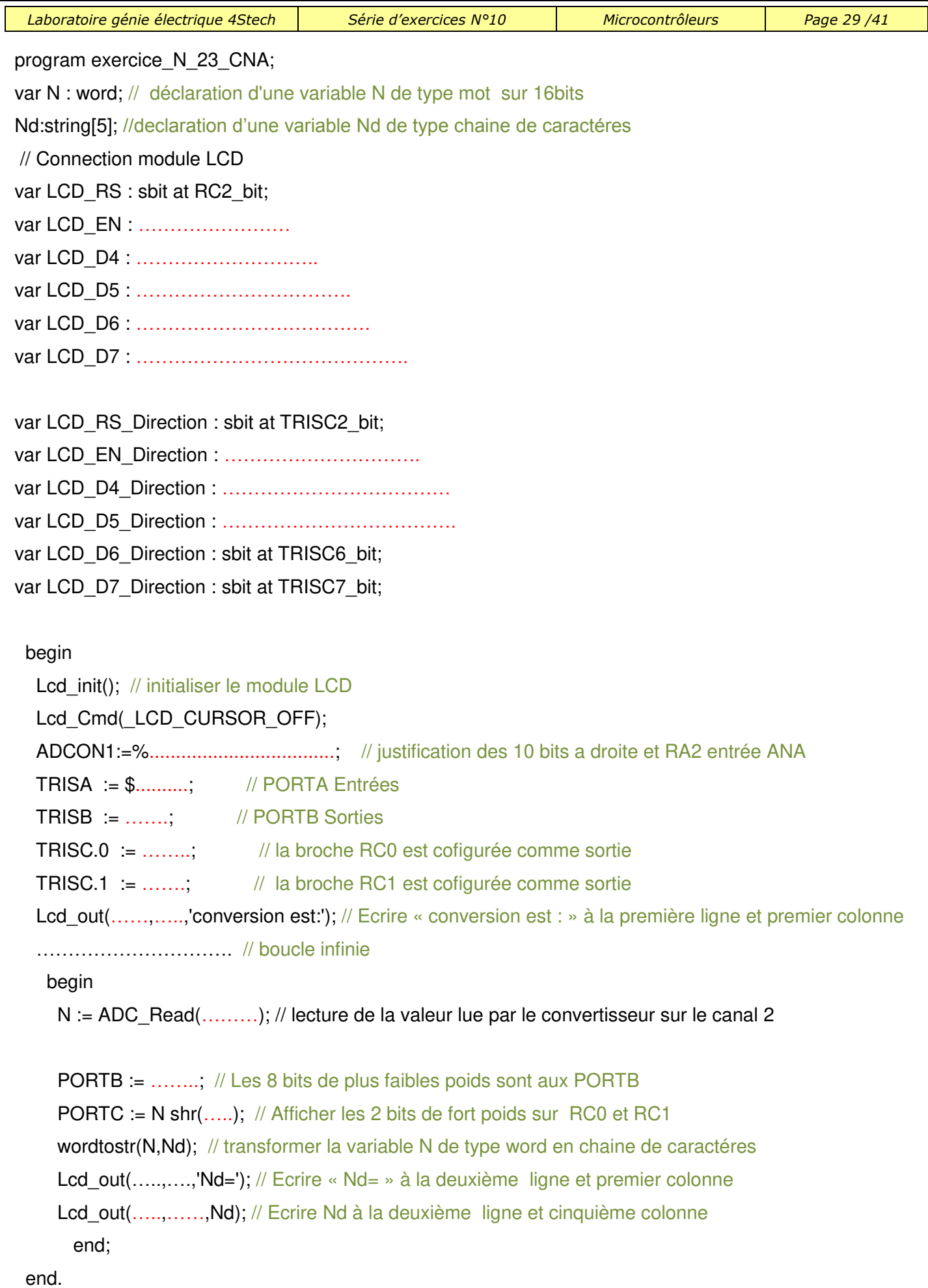

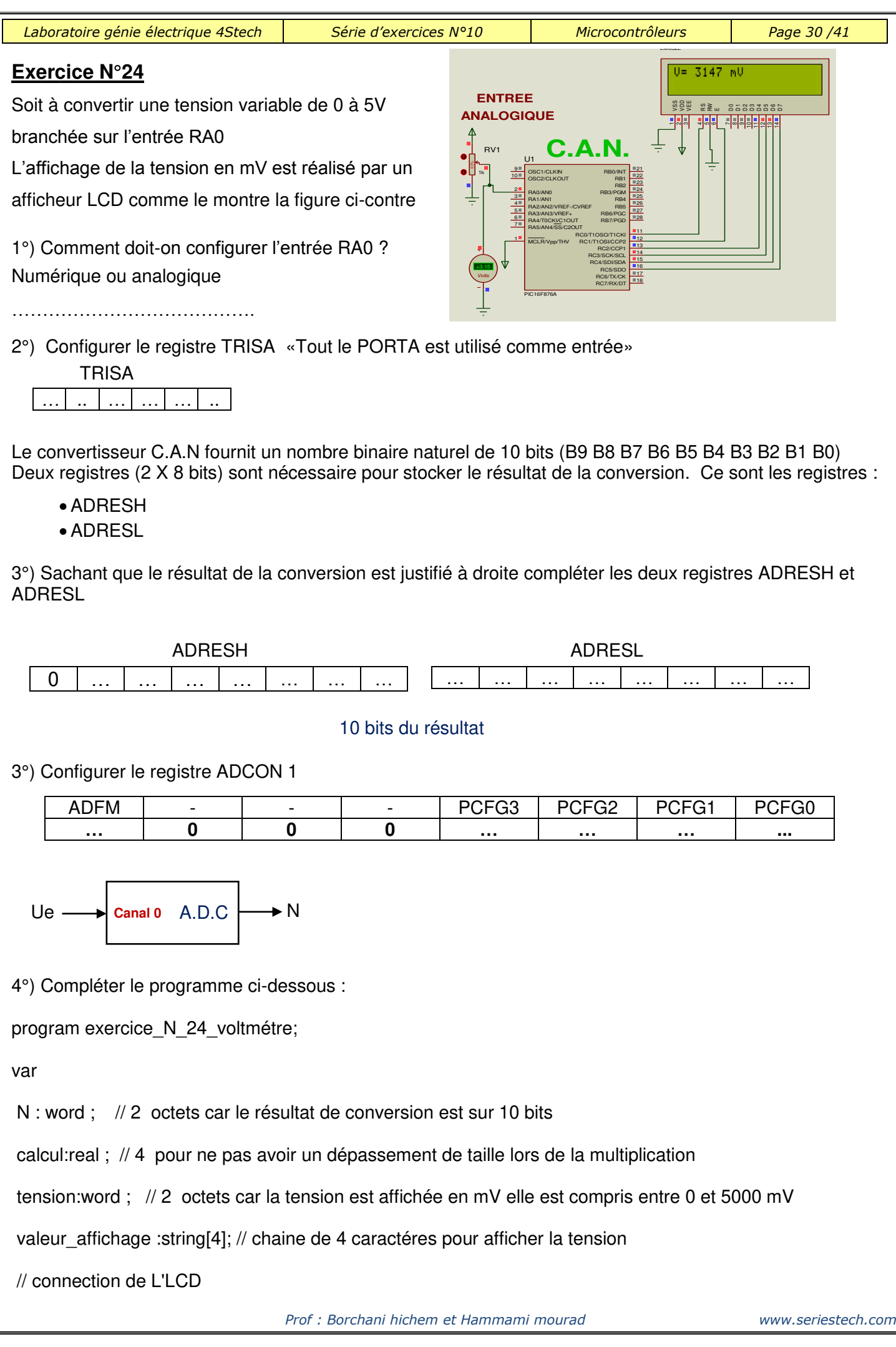

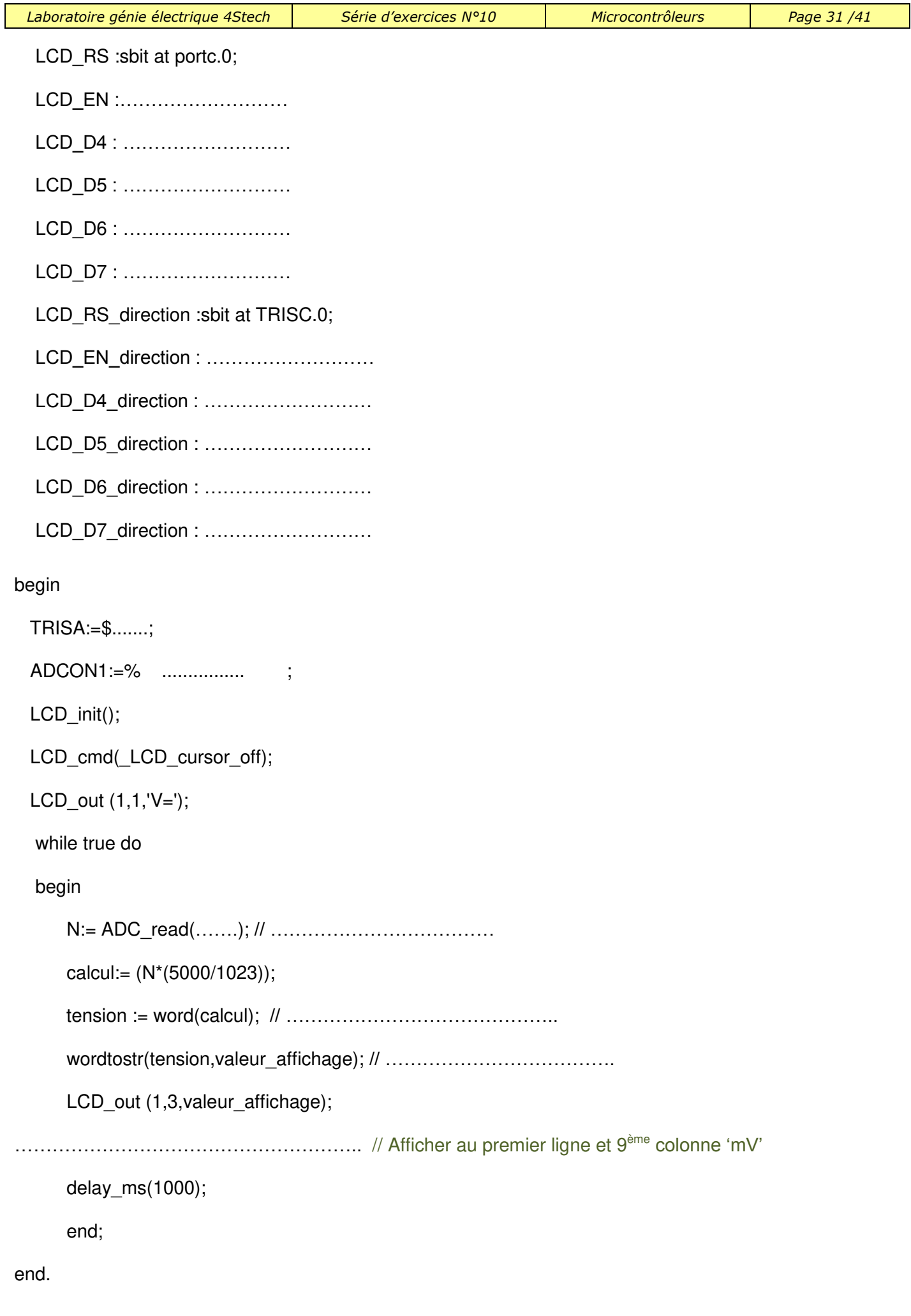

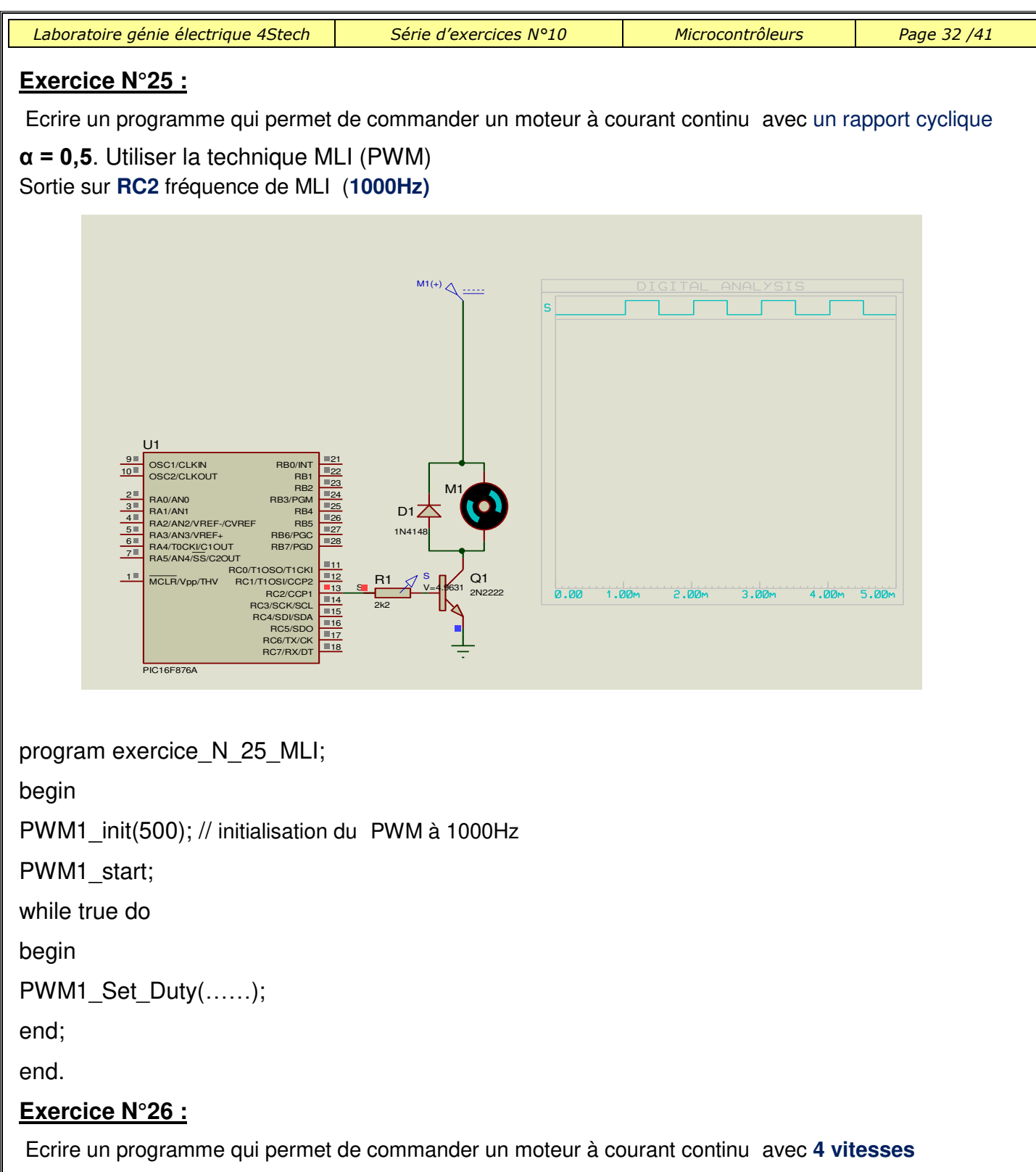

Sortie sur **RC2** fréquence de MLI (**1000Hz)**  Compléter le tableau ci-dessous et le programme

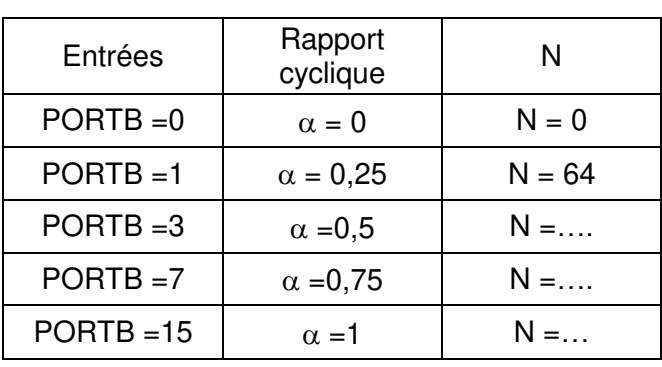

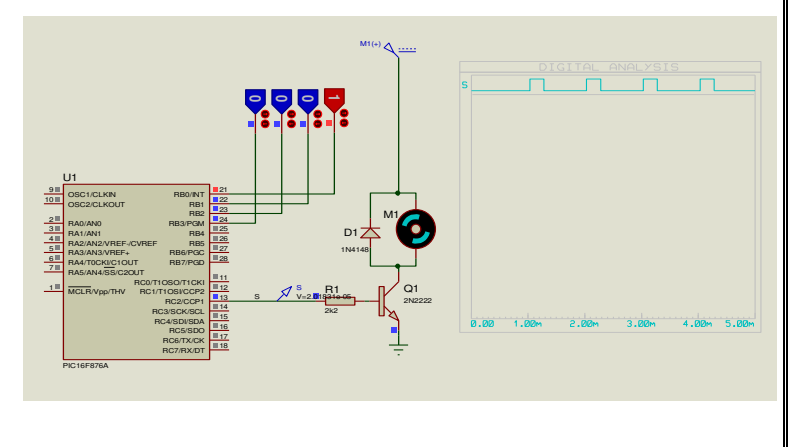

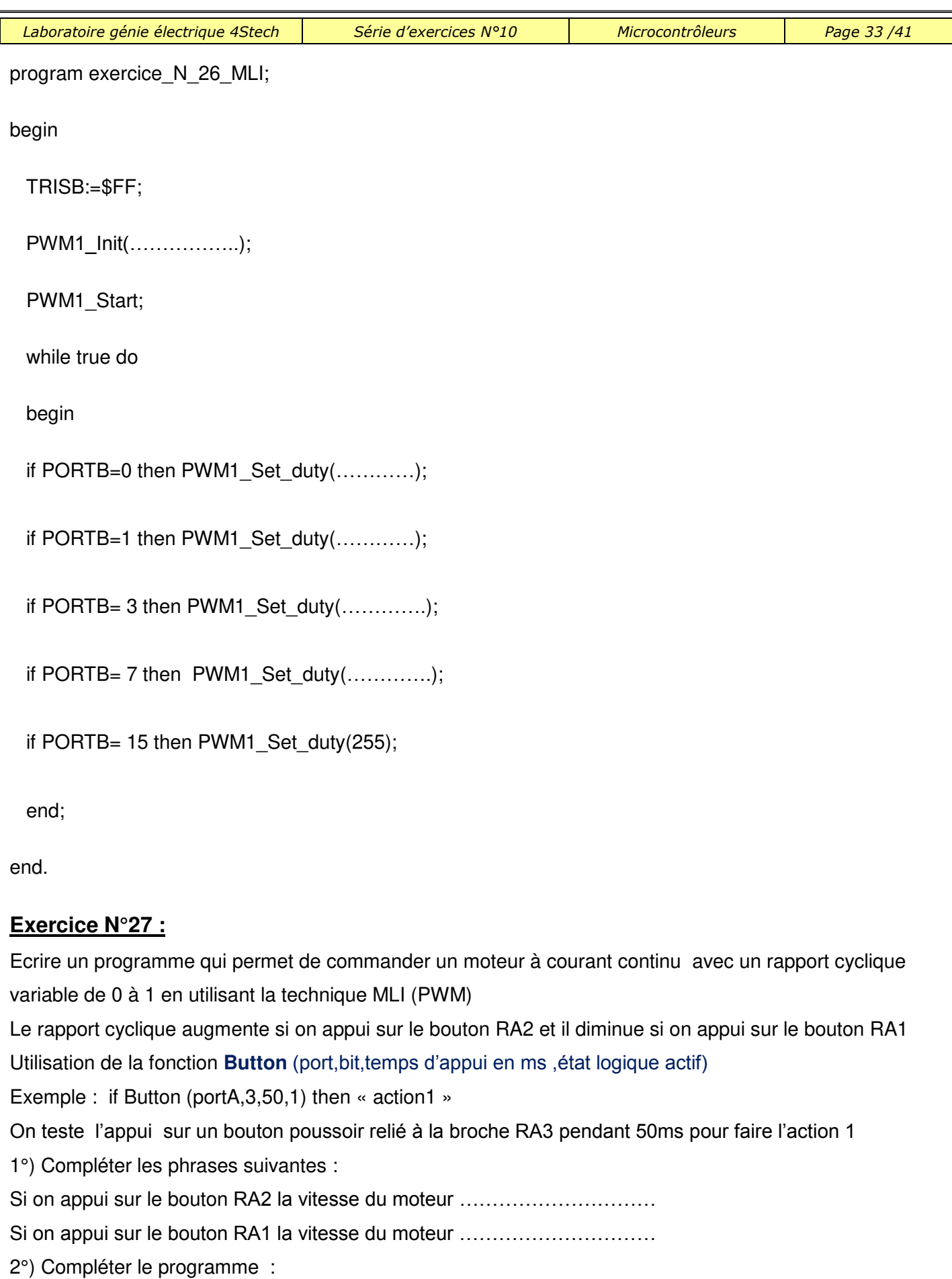

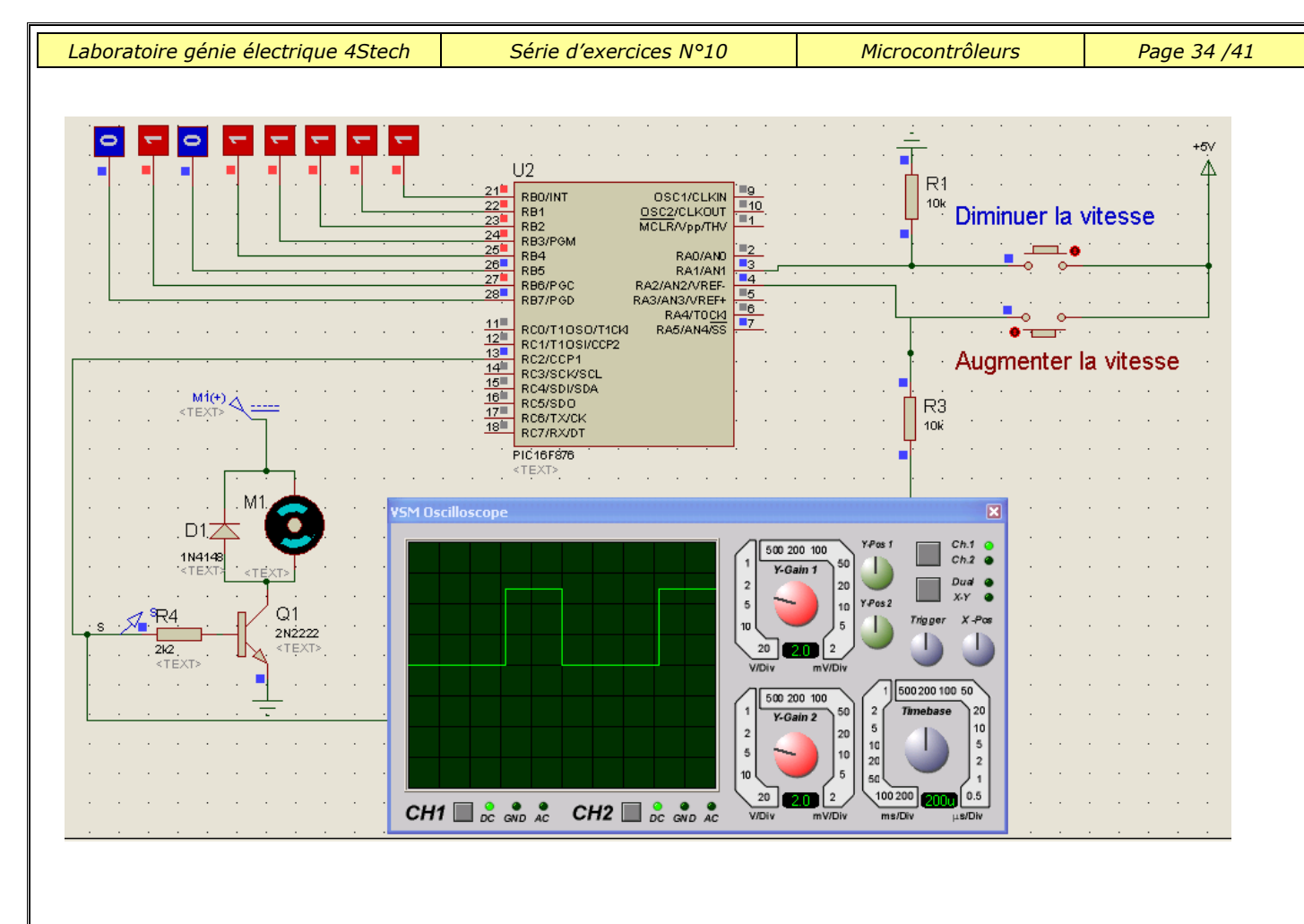

program exercice\_N\_27\_MLI;

var x:byte;

begin

PWM1\_Init(1000);

PWM1\_Start();

ADCON1:=\$.........; // PORTA numérique

trisa:=\$............;trisb:=…….;portb:=…….;x:=0;

while true do

begin

if button(porta, 2, 100, 1) then  $INC(x)$ ; if x=255 then dec(x);

if button(porta, 1, 100, 1) then  $DEC(x)$ ; if  $x=0$  then inc(x);

portb: $= x$ ;

PWM1\_Set\_duty(…..);

end;

end.

3°) Expliquer le rôle des deux instructions colorées en bleu.

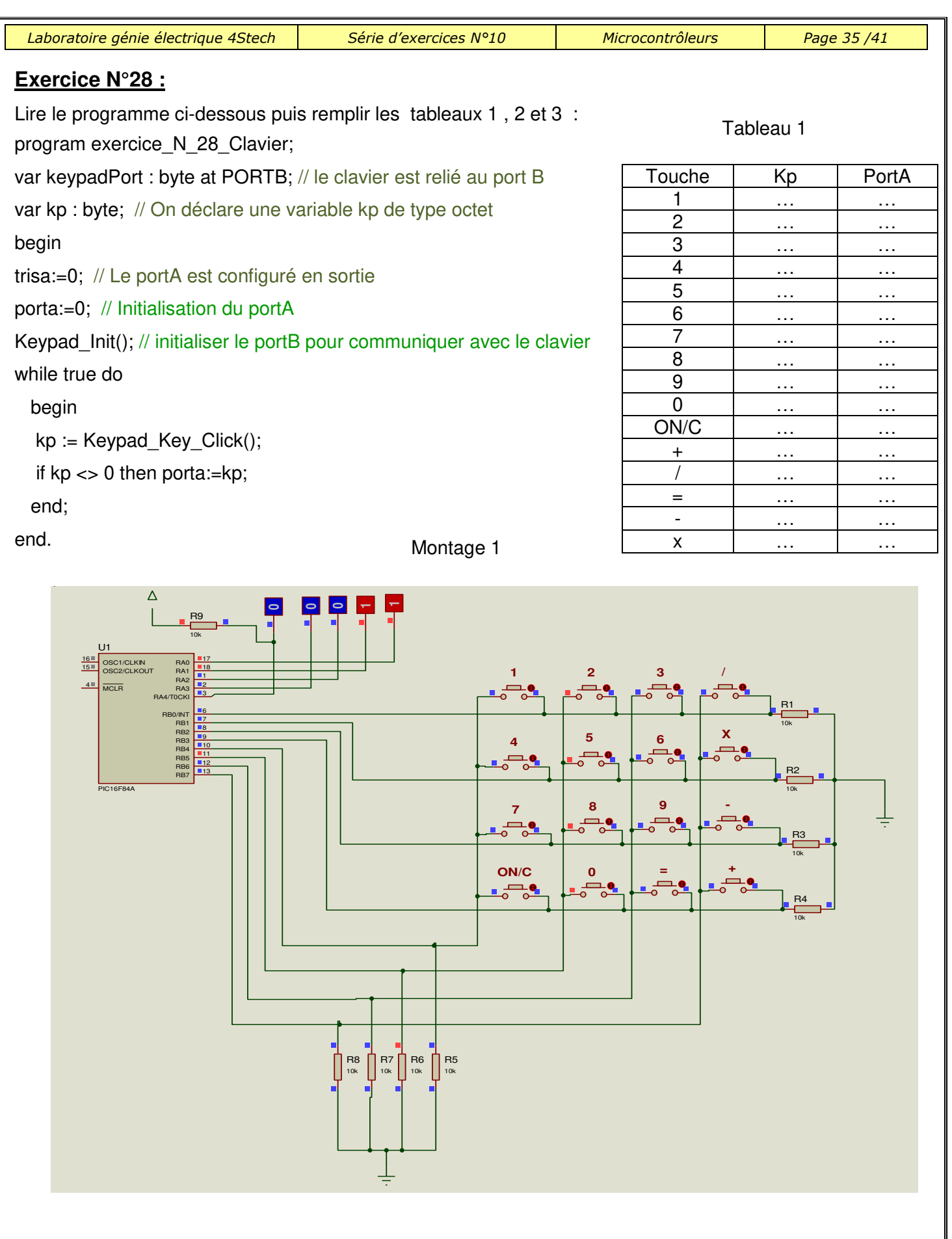

Montage 2

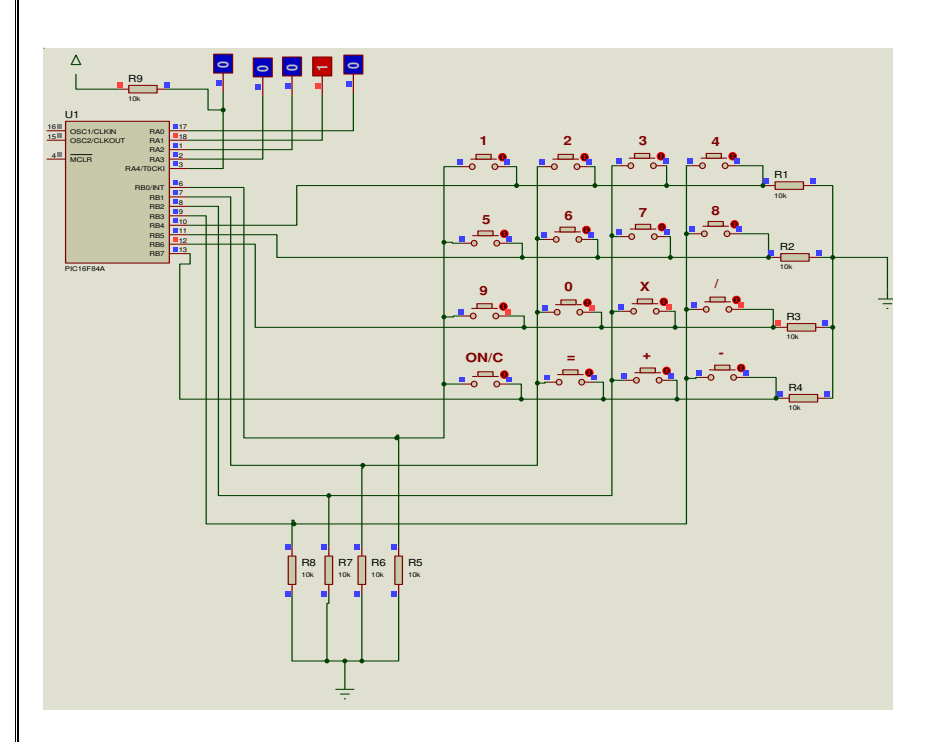

## Tableau 2

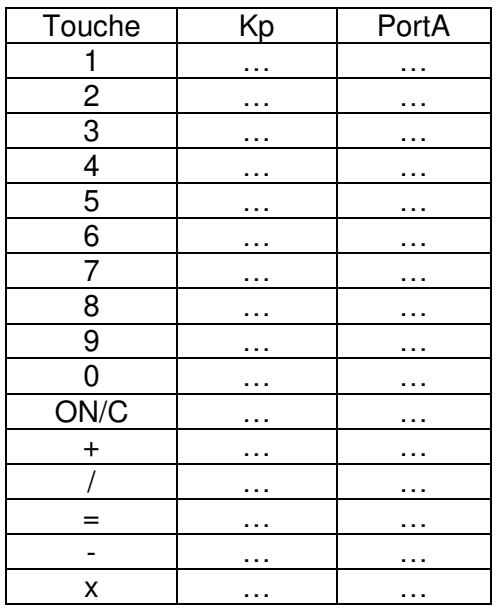

Montage 3

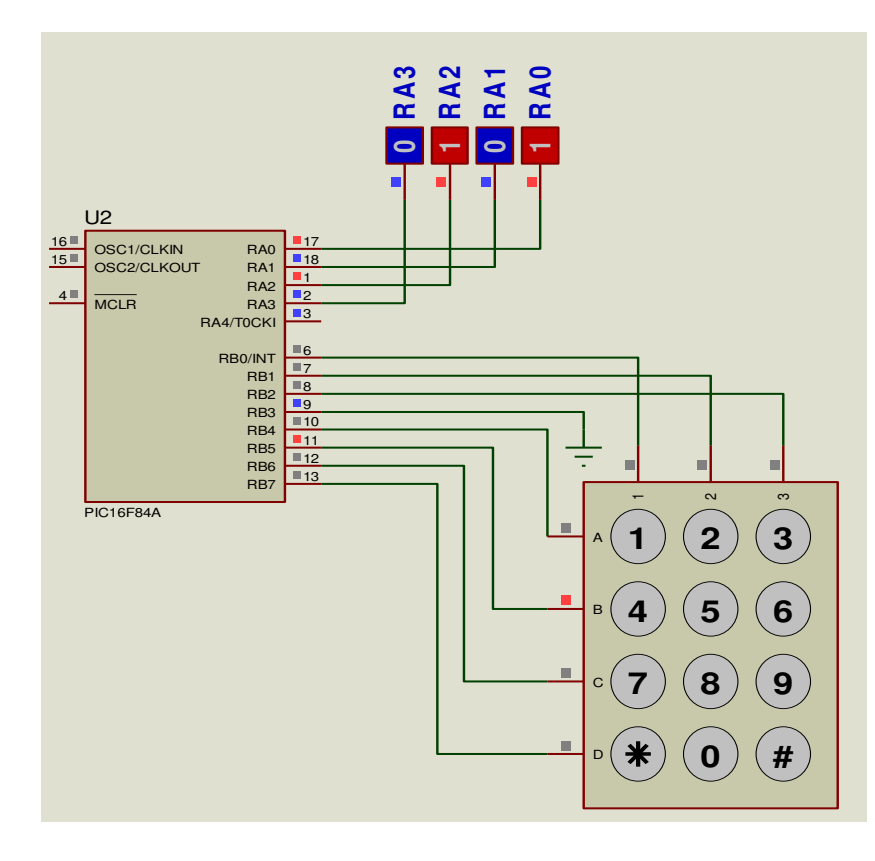

## Tableau 3

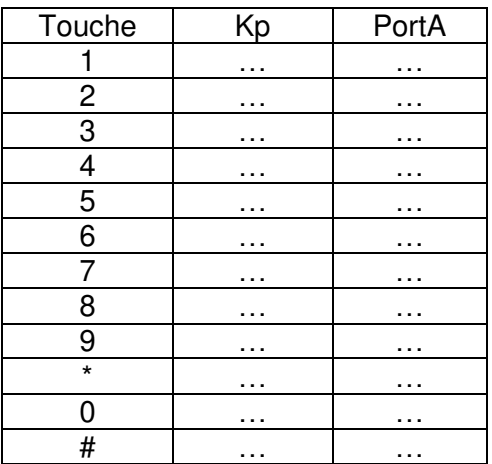

## **REGITRE DE CONFIGURATION DES INTERRUPTIONS (INTCON) :**

Le registre INTCON (INTerrupt CONtroller) est le registre principal de contrôle et de gestion des interruptions.

Le registre INTCON est parfois différent d'un PIC à un autre il est impératif de revenir au document constructeur pour chaque type de microcontrôleur.

## Registre **INTCON pour PIC16F84A**

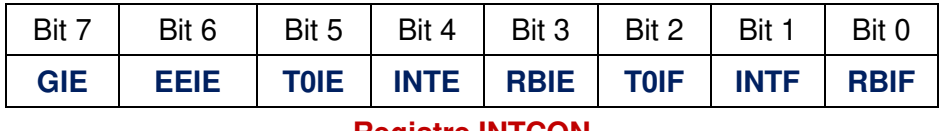

#### **Registre INTCON**

**GIE :** « *Global lnterrupt Enable »* mis à 1 autorise toutes les interruptions non masquées par leur bit individuel.

**EEIE :** « *EEPROM write completed lnterrupt Enable » :* autorise les interruptions de fin d'écriture dans l'EEPROM.

**T0IE : «** *Timer 0 Interrupt Enable » :* mis à 1 autorise les interruptions dues au débordement du *timer* 0.

**INTE :** « *lNTerrupt Enablé » :* mis à 1, autorise les interruptions sur RB0/INI. L'interruption a lieu sur le front montant de l'impulsion si le bit INTEG (*lNTerrupt Edge*) du registre OPTION est à 1 ; elle a lieu sur le front descendant si ce bit est à 0.

**RBIE :** « RB *Interrupt Enable » :*mis à 1, autorise les interruptions sur RB4 à RB7.

**T0IF :** « *Timer* 0 *lnterrupt Flag » :* est mis à 1 en cas de débordement du *timer* 0.

**INTF :** « *lNTerrupt Flag » :* est mis à 1 si une interruption est générée sur RB0/INT.

**RBIF :** « RB *Interrupt Flag »,* est mis à 1 lors d'un changement d'état sur une des lignes RB4 à RB7.

## **Chaque indicateur de changement d'état doit être remis à 0 par le logiciel dans le programme de traitement de l'interruption.**

**NB :** Lors d'un *Reset,* tous les bits du registre INTCON sauf RBIF sont mis à 0. RBIF garde son état précédent.

## **LE TIMER TMR0**

Le registre TMR0 est un compteur programmable de 8 bits (de 0 à 255).

La configuration du TMR0 est assurée par le registre OPTION **« OPTION\_REG »** 

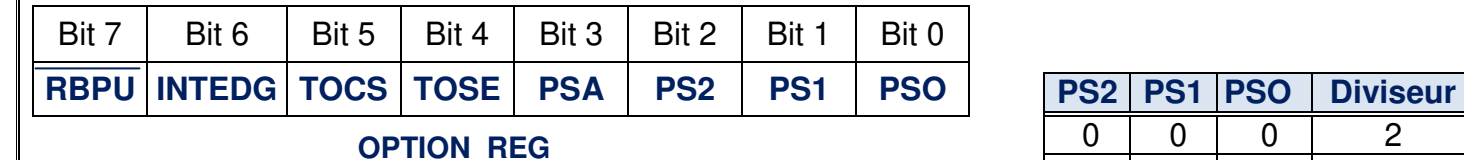

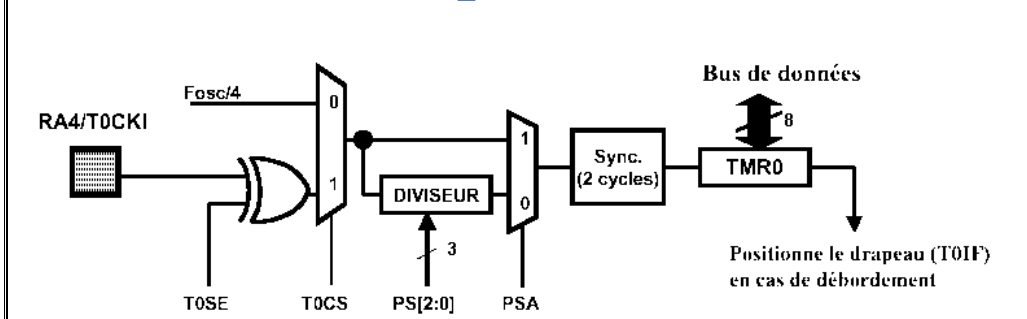

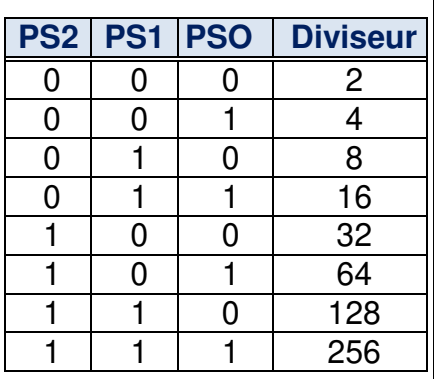

**Tableau 1** 

## **Schéma synoptique du registre OPTION**

Le TMR0 est incrémenté en permanence soit par :

- L'horloge interne (**fosc/4**) « **mode TIMER** »
- L'horloge externe appliquée à la broche **RA4** du portA « **mode compteur** »

Le choix de l'horloge se fait à laide du **bit 5** du registre **OPTION\_REG « TOCS »**

- **TOCS = 0** Horloge interne « **mode TIMER** »
- **TOCS = 1** Horloge externe « **mode COMPTEUR**»

Dans le cas de l'horloge externe ,**le bit 4** « **TOSE »** du registre **OPTION\_REG** permet de choisir le **front** sur lequel le **TIMER0** s'incrémente :

- **TOSE = 0** incrémentation **sur fronts montants**
- **TOSE = 1** incrémentation **sur fronts descendants**

Quelque soit l'horloge choisie, on peut la faire passer dans un diviseur de fréquence programmable (prescaler) dont le rapport est fixé par les bits **PS0,PS1 et PS2** du registre **OPTION\_REG** « voir tableau 1 » L'affectation ou non du prédiviseur se fait à l'aide du **bit 3 « PSA »** du registre **OPTION\_REG** 

- **PSA =0** on utilise le prédiviseur.
- **PSA =1** pas de prédiviseur.

**Bit 6 :INTEDG « lNTerrupt Edge » :** dans le cas où on utilise l' interruption externe avec RB0

- Si **INTEDG** = 1, on a interruption si le niveau sur RB0 passe de 0 vers 1. « front montant »
- Si **INTEDG** = 0, l'interruption s'effectuera lors de la transition de 1 vers 0. « front descendant »

**Bit 7 : RBPU**: Quand ce bit est mis à 0, une résistance de rappel au +5 volt est placée sur chaque broche du PORTB

**N.B** À l'issue d'un *Reset,* le registre OPTION\_REG = 11111111

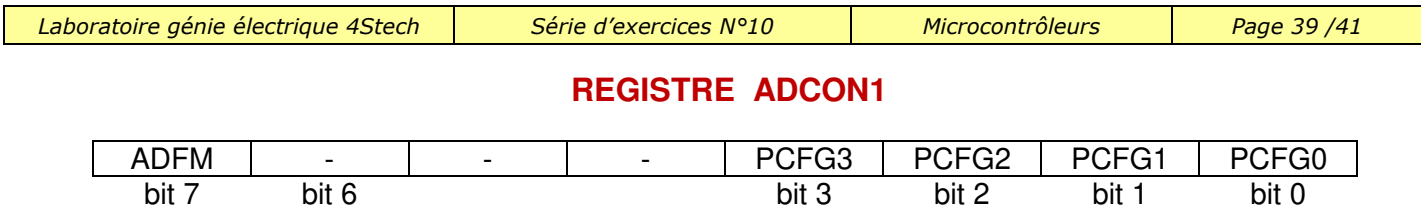

*Bit 6, bit 5 et bit 4* **:** Bits non implantés.

*Bit 3,bit 2,bit 1 et bit 0* **:**PCFG3, PCFG2, PCFG1 et PCFG0 : bits de contrôle de la configuration des ports :

Ces bits permettent de choisir le partage entre entrées analogiques et digitales sur les ports A et E .

Ils permettent également de choisir pour Vref+ entre Vdd et RA3 et pour Vref- entre Vss et RA2 selon le tableau suivant :

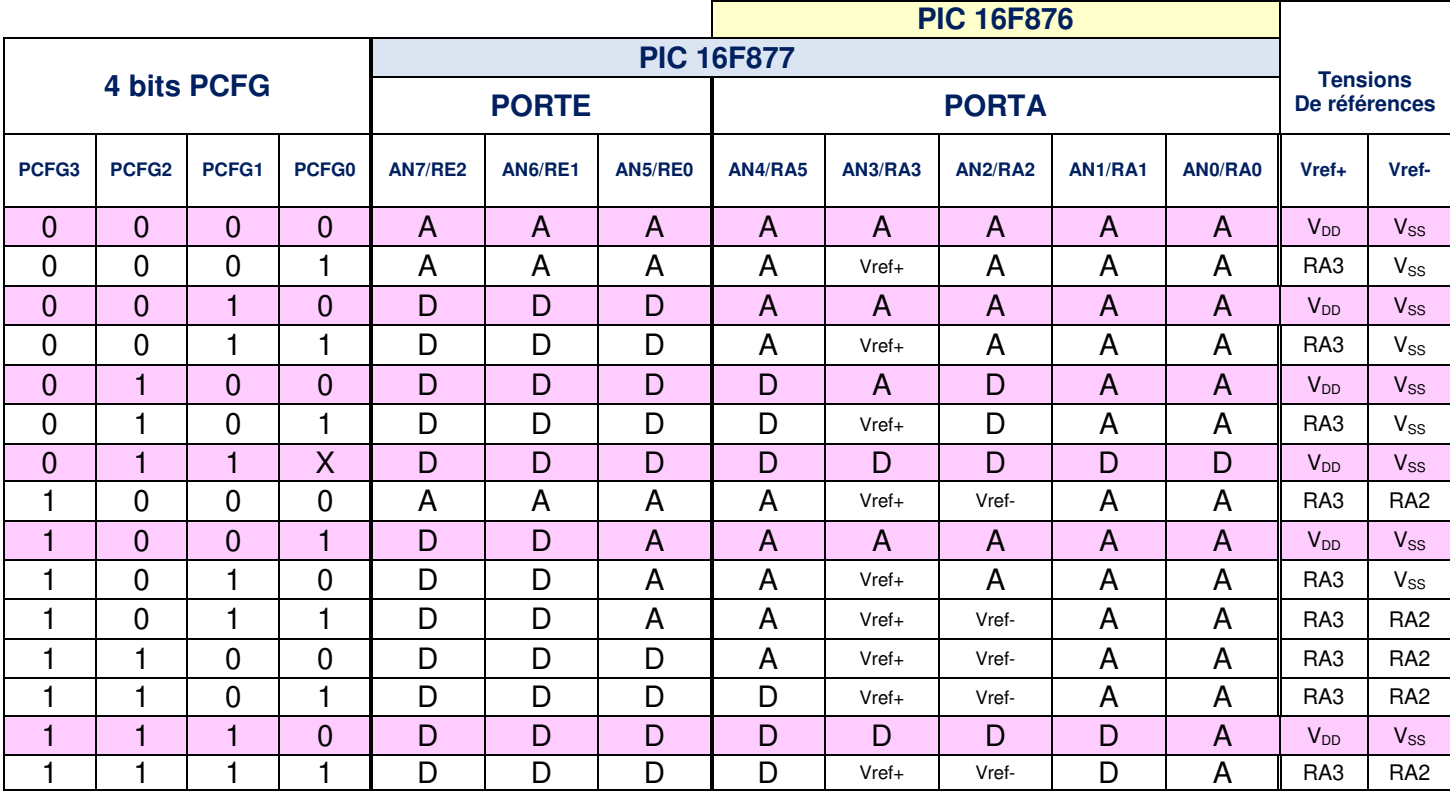

**A** : entrée analogique **D** : entrée numérique  $V_{DD} = V_{CC} = 5V$  ;  $V_{SS} = GND = 0 V$ 

**Au reset ADCON1 = 00000000 :** cela signifie que les 5 bits de port A et les 3 bits de Port E sont configurés en entrées analogiques.

Pour récupérer les 5 bits du port A et les trois bits du port E en tant que I/O numériques (digitales) il faut

écrire la valeur **'0 6'** dans ADCON1

**N.B** : On s'intéressera uniquement au cas où Vref- = V<sub>SS</sub> = 0 et Vref+=V<sub>DD</sub> = 5V cas des lignes coloriées en rose dans le tableau.

## *Bit 7 : ADFM*

Le convertisseur C.A.N fournit un nombre binaire naturel de 10 bits (B9 B8 B7 B6 B5 B4 B3 B2 B1 B0) Deux registres (2 X 8 bits) sont nécessaire pour stocker le résultat de la conversion. Ce sont les registres :

ADRESH

ADRESL

Deux formats sont disponibles suivant la valeur du bit ADFM :

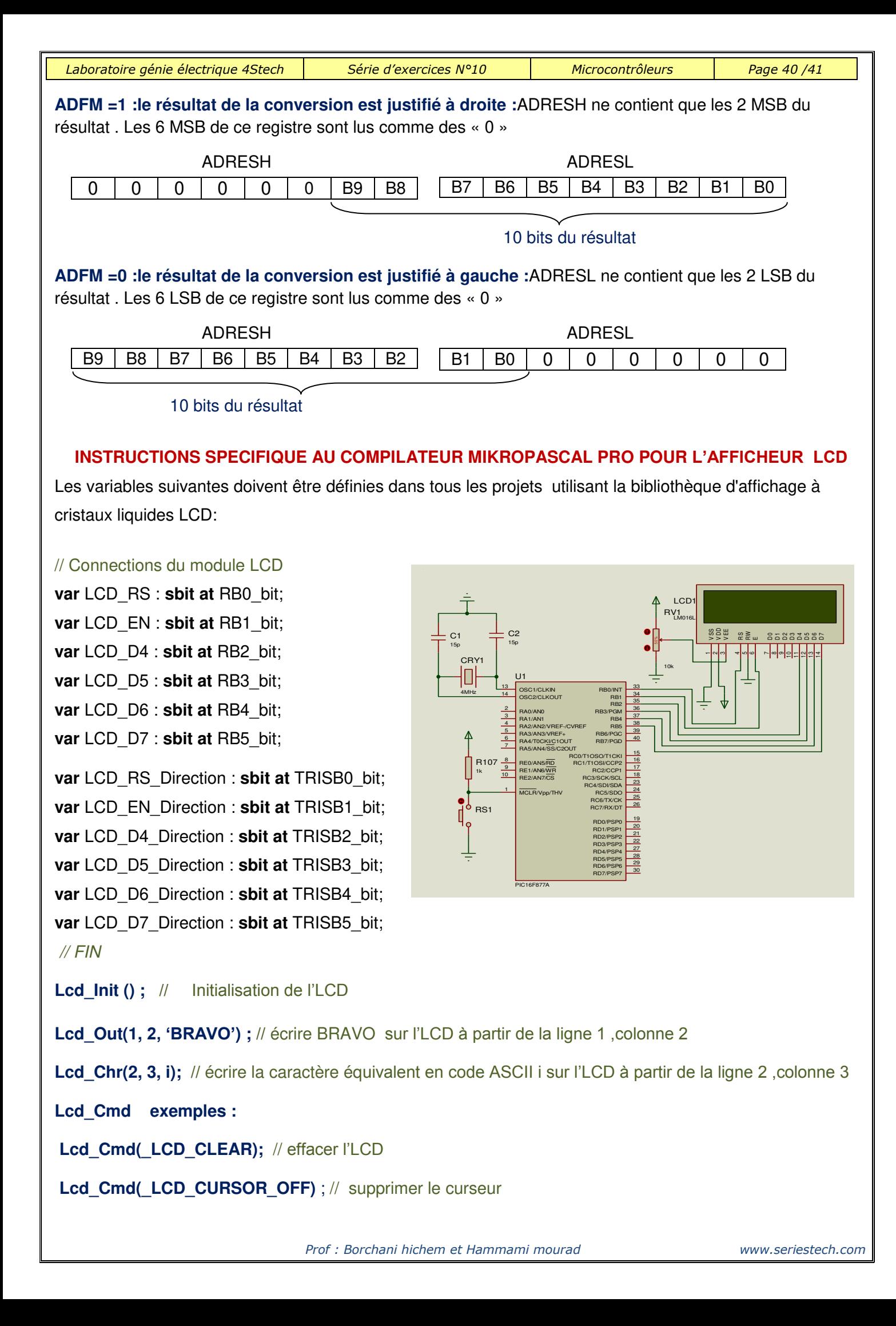

#### **INSTRUCTIONS SPECIFIQUE AU COMPILATEUR « MIKROPASCAL PRO » POUR LE CLAVIER**

Var keypadPort : byte at PORT… ; // Pour la connexion du clavier au PORT. .. considéré ( 8 bits)

Var Kp :byte ; // on définit une variable de type octet

Keypad \_Init(); // Initialisation du clavier

Kp:=Keypad key Press(); // lecture de code de la touche « touche enfoncée » de 1 à 16.

Kp:=Keypad\_key\_click(); // lecture de code de la touche « touche enfoncée

# **INSTRUCTIONS SPECIFIQUE AU COMPILATEUR MIKROPASCAL PRO POUR LE MODULE CONVERSION**

**ADC\_Init()** ; // Initialise le module convertisseur et le configurer avec les réglages suivants:

Vref-=0 ;Vref+ = 5V , Utilisation de l'horloge interne pour la conversion.

**N : word** // déclaration d'une variable de type word

**N := ADC Get Sample(1)** // lecture de la valeur lue par le convertisseur sur le canal 1

**N := ADC\_Read (2) //** lecture après initialisation et démarrage de la conversion sur le canal 2

**INSTRUCTIONS SPECIFIQUE AU COMPILATEUR MIKROPASCAL PRO POUR LE MODULE PWM** 

**PWMx\_Init(1000)** // Initialise le module PWM de la sortie CCPx à la fréquence 1000Hz:

**PWMx** start() // Démarrage du module PWM et sortie du signal sur la broche CCPx

**PWMx\_Set\_duty(N)** // Change le rapport cyclique  $\alpha$  du signal sortant sur la broche CCPx avec

N variant de 0 à 255

$$
\alpha=\frac{N}{255}
$$

**PWMx** stop // Arrêter le module PWM de la sortie CCPx